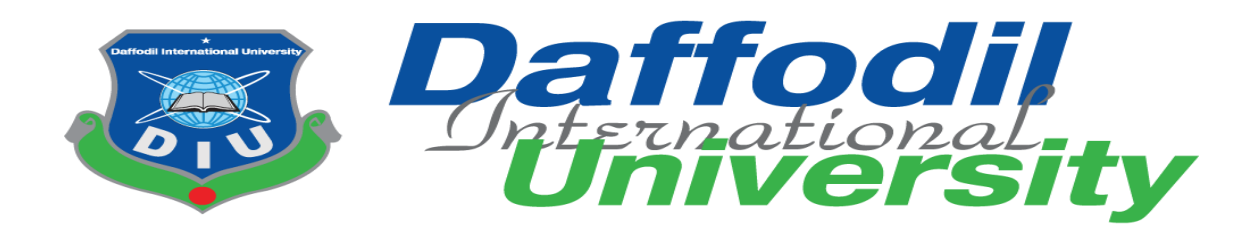

# Student Supervision System

# **Submitted By**

Md. Robiul Islam ID: 153-35-1306 Department of Software Engineering Daffodil International University

# **Supervised By**

Ms. Nusrat Jahan Senior Lecturer Department of Software Engineering Daffodil International University

This Project report submitted in fulfilment of the requirements for the degree of Bachelor of Science Engineering.

# **Department of Software Engineering DAFFODIL INTERNATIONAL UNIVERSITY**

Fall-2019

#### **APPROVAL**

<span id="page-1-0"></span>This **Project** titled "Student Supervision System", submitted by **Md. Robiul Islam**, 153-35-1306 to the Department of Software Engineering, Daffodil International University has been accepted as excellent for the fulfillment of the requirements for the degree of B.Sc. in Software Engineering and accepted as to its fashion and contents.

# **BOARD OF EXAMINERS**

<span id="page-1-1"></span>----------------------------------------------- Chairman **Dr. Touhid Bhuiyan Professor and Head**  Department of Software Engineering Faculty of Science and Information Technology Daffodil International University

----------------------------------------------- Internal Examiner 1 **Md. Fahad Bin Zamal Assistant Professor**  Department of Software Engineering Faculty of Science and Information Technology Daffodil International University

----------------------------------------------- Internal Examiner 2 **Md. Shohel Arman**

# **Lecturer**

Department of Software Engineering Faculty of Science and Information Technology Daffodil International University

**Prof Dr. Mohammad Abul Kashem Professor**

Department of Computer Science and Engineering Faculty of Electrical and Electronic Engineering Dhaka University of Engineering and Technology, Gazipur

----------------------------------------------- External Examiner

ii

#### **DECLARATION**

<span id="page-2-0"></span>I thusly pronounce that, this project report submitted to the Daffodil International University, is a record of a unique work done by me under the supervision of **Ms. Nusrat Jahan**, senior lecturer, department of Software Engineering, Daffodil International University. I likewise pronounce that this project report has not been submitted to some other University or Institute for the honor of any degree or recognition.

#### **Submitted by:**

Md. Robin Islam **--------------------------**

**Md. Robiul Islam ID: 153-35-1306** Department of Software Engineering Faculty of Science and Information Technology Daffodil International University

# **Certified by:**

wow **--------------------------**

**Ms. Nusrat Jahan Senior Lecturer** Department of Software Engineering Faculty of Science and Information Technology Daffodil International University

#### **ACKNOWLEDGEMENT**

<span id="page-3-0"></span>By the grace of Allah, I have successfully completed the project. I would acknowledge many honorable individuals who have been contributed to this project in different stages.

To begin with, I might want to thanks from my heart to my parents to give the open door for Studying in Software Engineering. They made my path easier in the way of life and fulfill my goals and dreams, without them, it won't be conceivable.

I would express my deepest thanks to my honorable supervisor and teacher **Ms.Nusrat Jahan**, Senior Lecturer, Department of Software Engineering, Daffodil International University. She is the coolest individual I had ever observed and she had lot of experience in the software engineering field. Her important guidance, supervision and lots of experience made it simpler to finish the project.

Gratefulness from my heart to Honorable **Dr. Touhid Bhuiyan**, Head, Department of Software Engineering, for his thoughtful guide to complete my task. Also, thanks from my heart to my honorable faculty member and staff of Software Engineering department of Daffodil International University.

My contribution to this project didn't make it effective without the assistance of my course mates. They constantly urged me to build up this extend and helped me to find the project objectives and issues. They also assisted me with discovering the basic problem solution.

At long last, I might want to express my grip to the pursuers, readers and reviewers of this report who will send me feedback for further improvements.

#### **ABSTRACT**

<span id="page-4-0"></span>The aim of this project is to reduce unnecessary hassle in communication between students and teachers. The project that is developed for that reason named "Student Supervision System". In addition, the system will allow students to view teacher's counselling routine so that they can contact with teachers easily. Moreover, teacher and student can send message to each other and they can share file if needed. Thus this system save time and improve efficiency.

Teachers get notification when any student request for counselling appointment. Teacher can also communicate with students by using the system. Each Software advancement keeps a few principles and strategy, I additionally following some technique to build up this project.

# **TABLE OF CONTENT**

<span id="page-5-0"></span>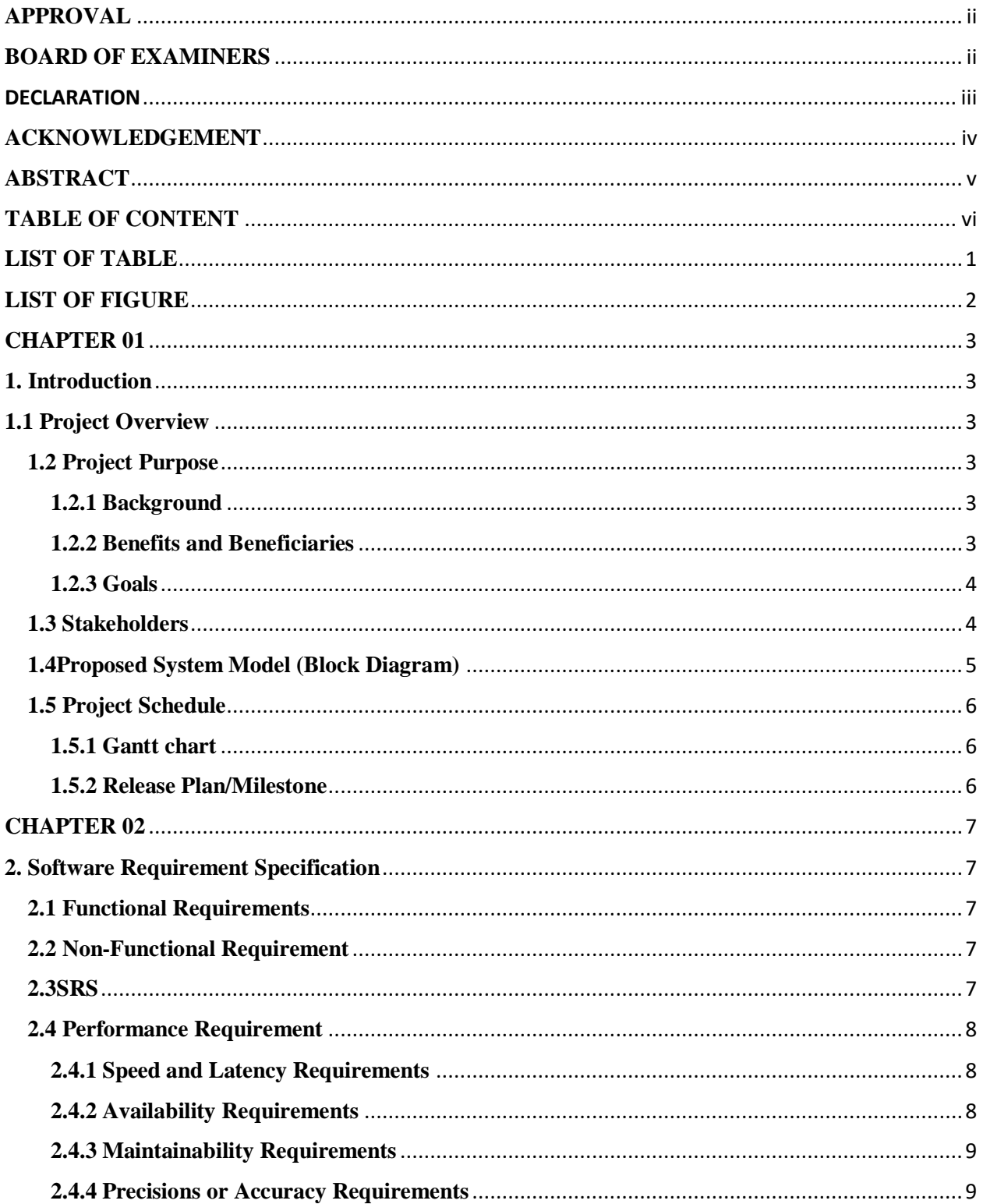

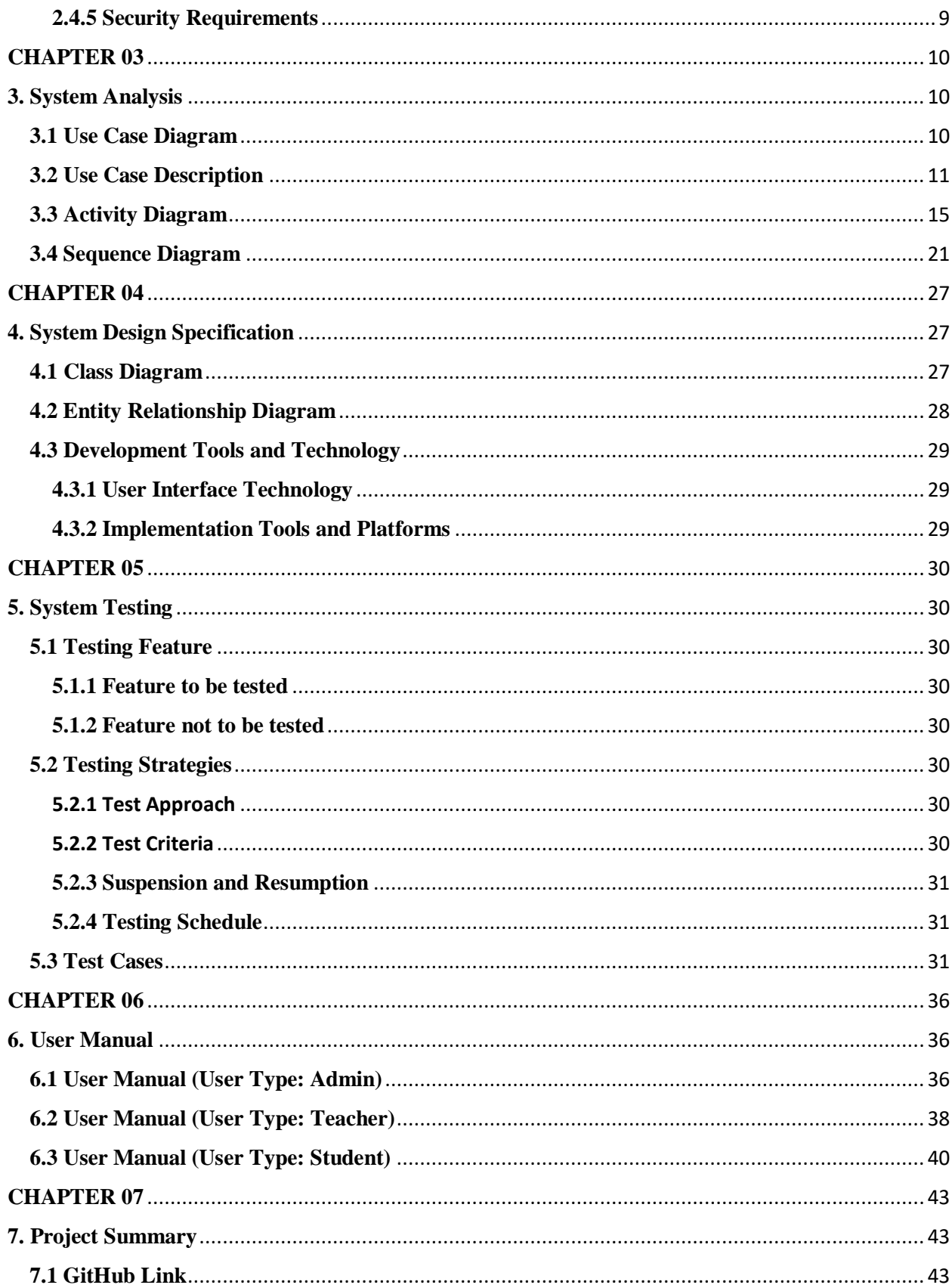

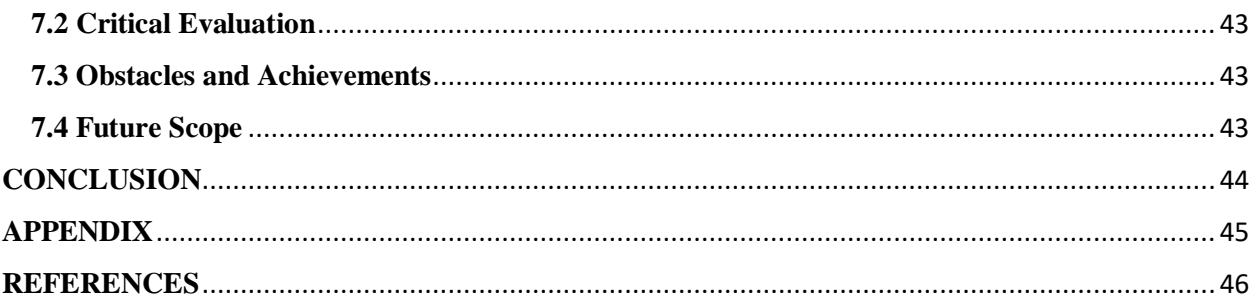

# **LIST OF TABLE**

<span id="page-8-0"></span>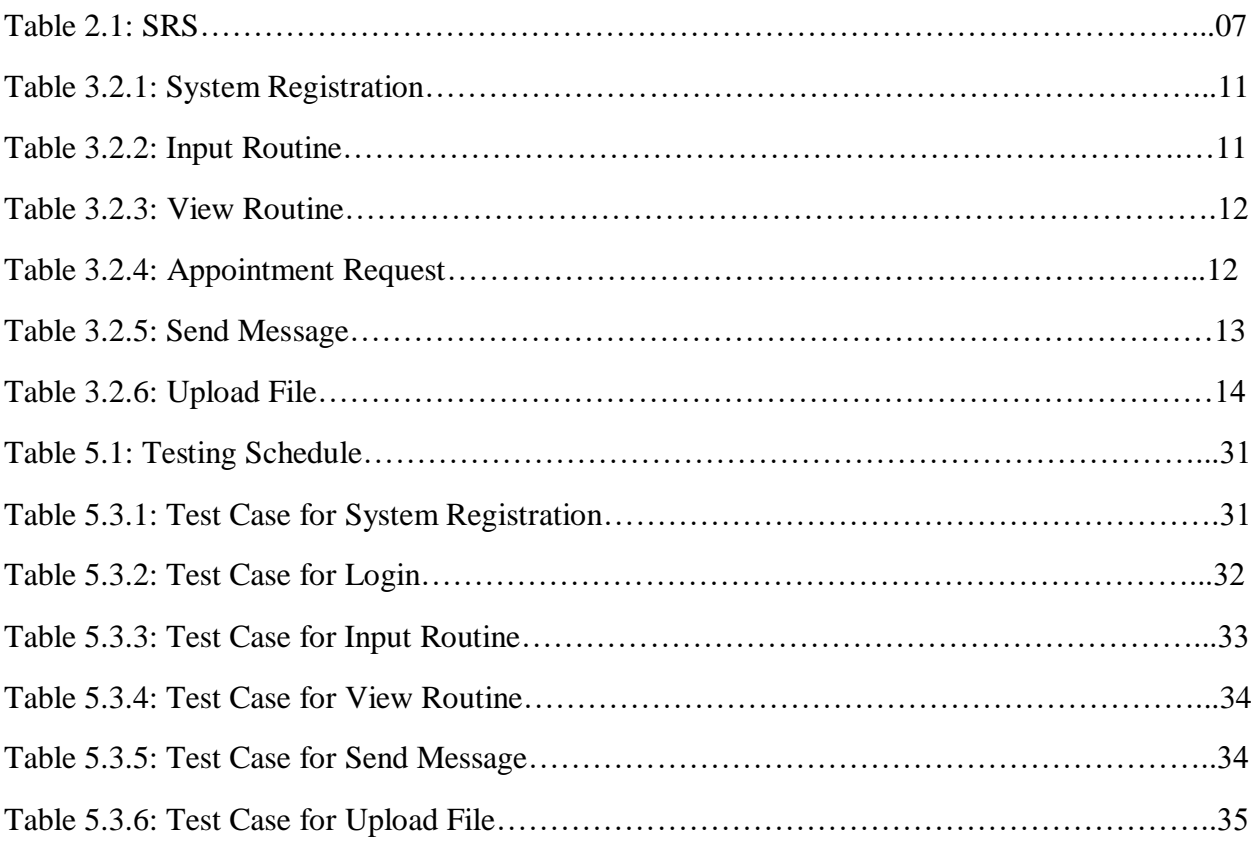

# **LIST OF FIGURE**

<span id="page-9-0"></span>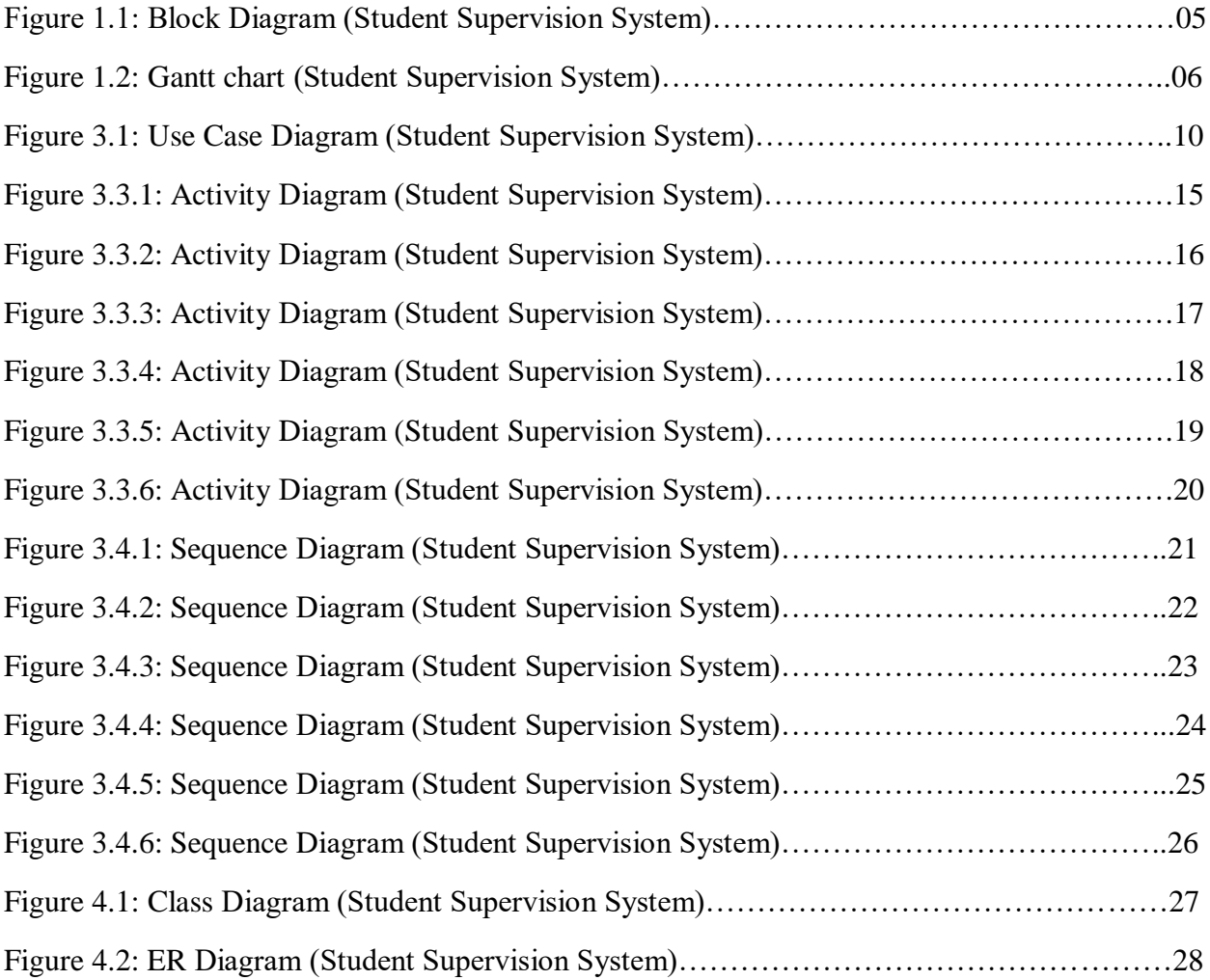

#### **CHAPTER 01**

#### **1. Introduction**

#### <span id="page-10-2"></span><span id="page-10-1"></span><span id="page-10-0"></span>**1.1 Project Overview**

Student Supervision System is a web based system which will resolve the traditional counselling problem. The system will allow students to request for an appointment from his/her desired teacher directly. Then the teacher can assign a counselling slot for that student. They can also contact each other via system.

#### <span id="page-10-3"></span>**1.2 Project Purpose**

#### <span id="page-10-4"></span>**1.2.1 Background**

Since the beginning, the varsity using a student counselling system where a notice paper is attached to every teacher's desk with their preferable counselling schedule. If any student want to meet any teacher then he/she has to find the room where the teacher's desk is. Then he/she has to find the teacher's desk to collect the notice about counselling hours. Again, there is no guarantee that the teacher will be available at the desk or the teacher may be busy in another task. So, the students have to visit the room frequently according to the counselling hours. This traditional system is very much time consuming and frustrating.

#### <span id="page-10-5"></span>**1.2.2 Benefits and Beneficiaries**

By using the system both teachers, students and overall the varsity management can be benefitted. The system will save time and will increase efficiency. The benefits of using the system is given below:

- 1. The system will reduce time consumption.
- 2. It will allow both teachers and students to communicate with each other directly via email messaging.
- 3. It will allow students to send request for an appointment to any specific teacher.
- 4. Allow teachers to set a visiting hour/slot for students.
- 5. Allow both teachers and students to upload any file/document if needed.
- 6. The system will reduce overall management hassle.

#### <span id="page-11-0"></span>**1.2.3 Goals**

This system is intended to ease the student counselling process so that both teacher and student can communicate with each other in faster, easier and more efficiently compared to the normal manual process.

#### <span id="page-11-1"></span>**1.3 Stakeholders**

- 1. Teachers and Students are the main stakeholders who will use the system.
- 2. Admin can add user to the system.

# <span id="page-12-0"></span>**1.4Proposed System Model (Block Diagram)**

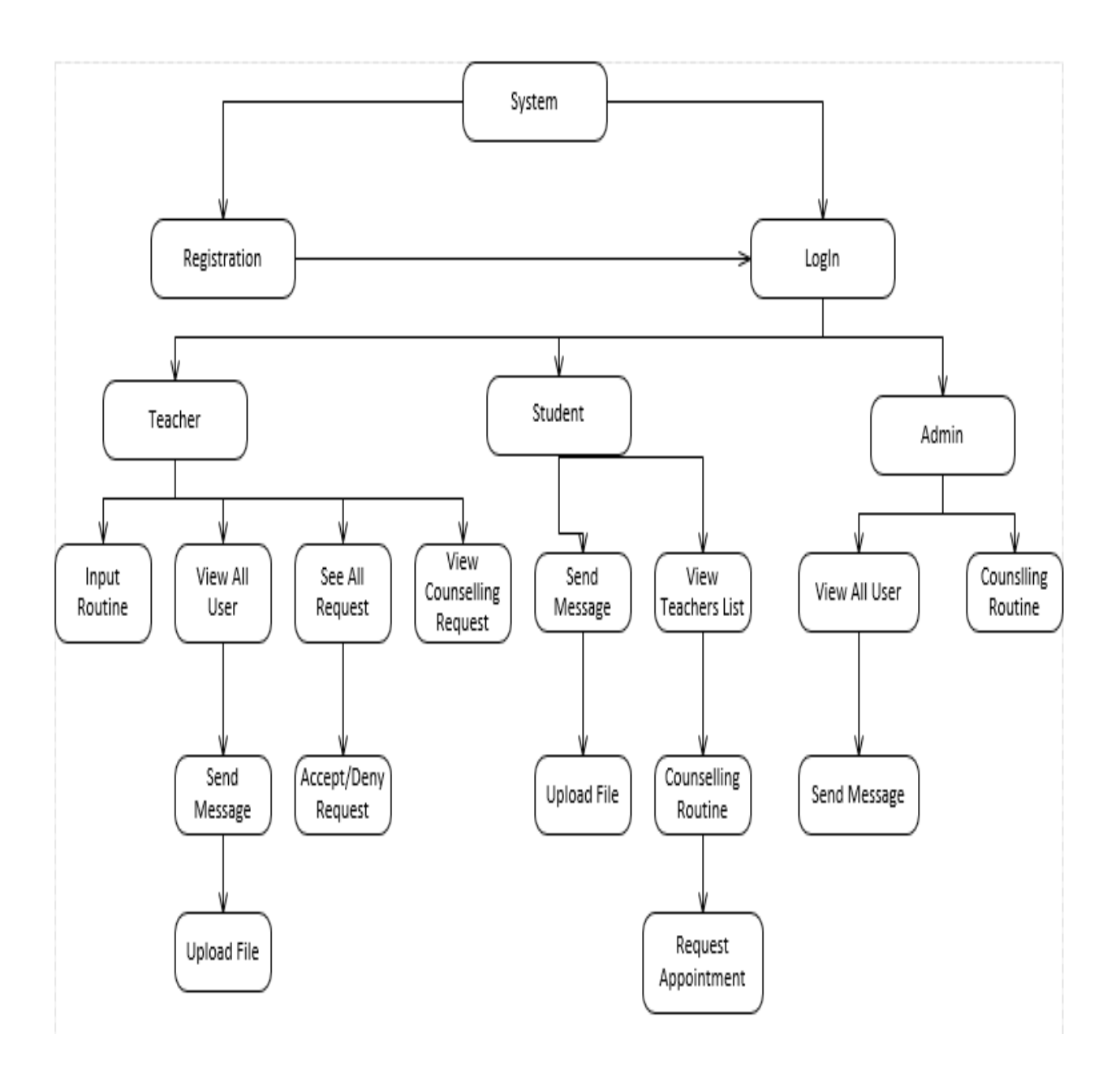

Figure 1.1: Block diagram (Student Supervision System)

#### <span id="page-13-0"></span>**1.5 Project Schedule**

#### <span id="page-13-1"></span>**1.5.1 Gantt chart**

#### **Duration**

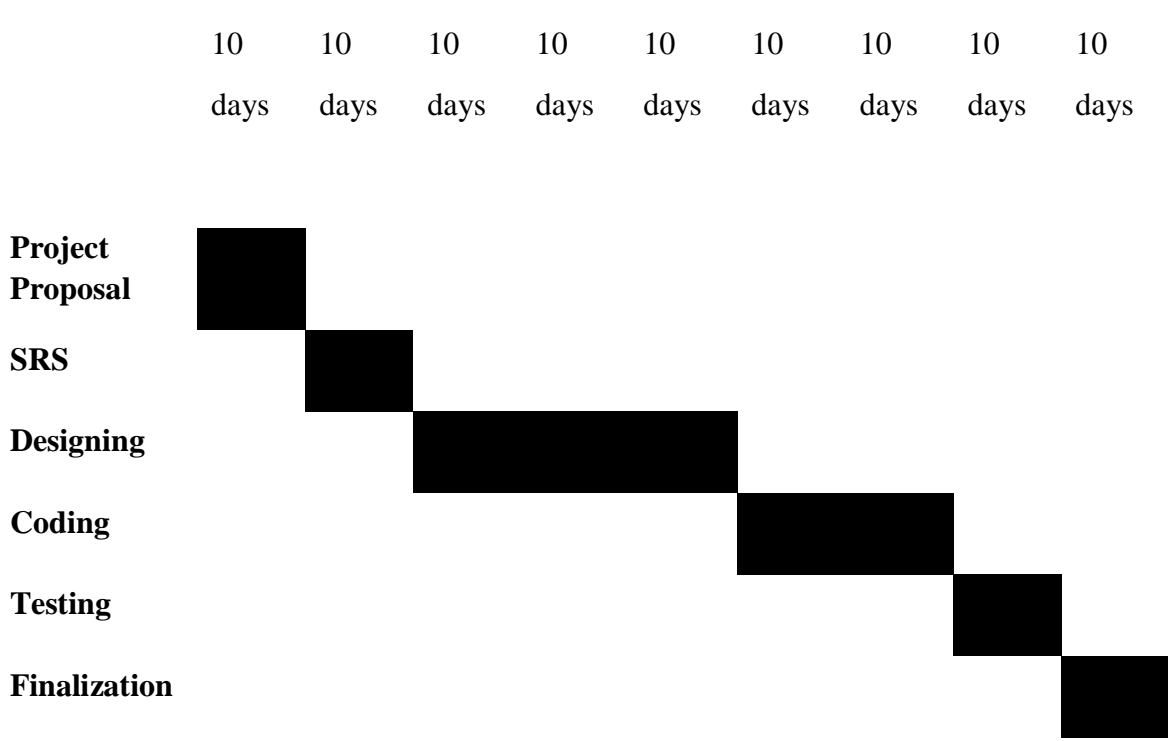

Figure 1.2: Gantt chart (Student Supervision System)

#### <span id="page-13-2"></span>**1.5.2 Release Plan/Milestone**

Release 1: The following contents will be delivered during release 1 –

- 1. Project CD
	- I. Project Demo
	- II. User Manual
- 2. Documentation

Release 2: New feature will be added to increase efficiency.

# **CHAPTER 02**

#### **2. Software Requirement Specification**

#### <span id="page-14-2"></span><span id="page-14-1"></span><span id="page-14-0"></span>**2.1 Functional Requirements**

- 1. Both teachers and students have to register to the system.
- 2. Only teachers can input counselling routine.
- 3. Students and teacher should be able to send message to each other.
- 4. Teachers and students should be able to upload file/document in the system.
- 5. Students should be able to view counselling hours of any teachers.
- 6. Students should be able to send appointment request to teachers.

#### <span id="page-14-3"></span>**2.2 Non-Functional Requirement**

- 1. Background color & font color acceptable for all devices and user
- 2. Attractive User Interface
- 3. User should change password in every 30 days.

#### <span id="page-14-4"></span>**2.3SRS**

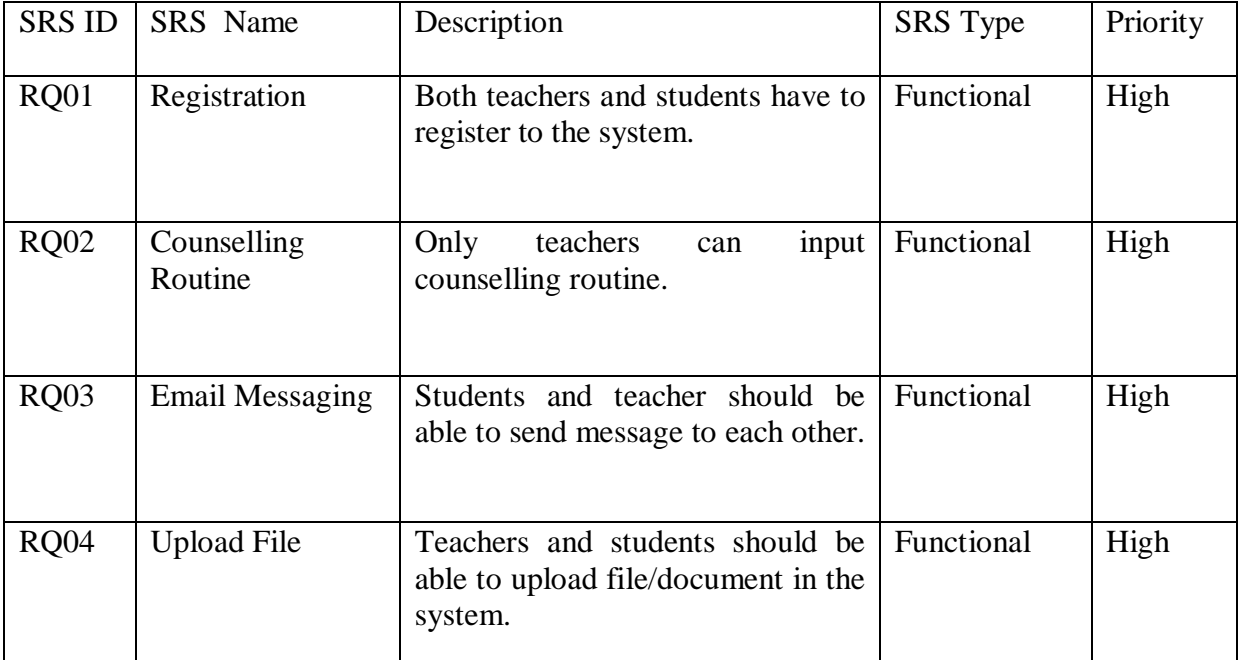

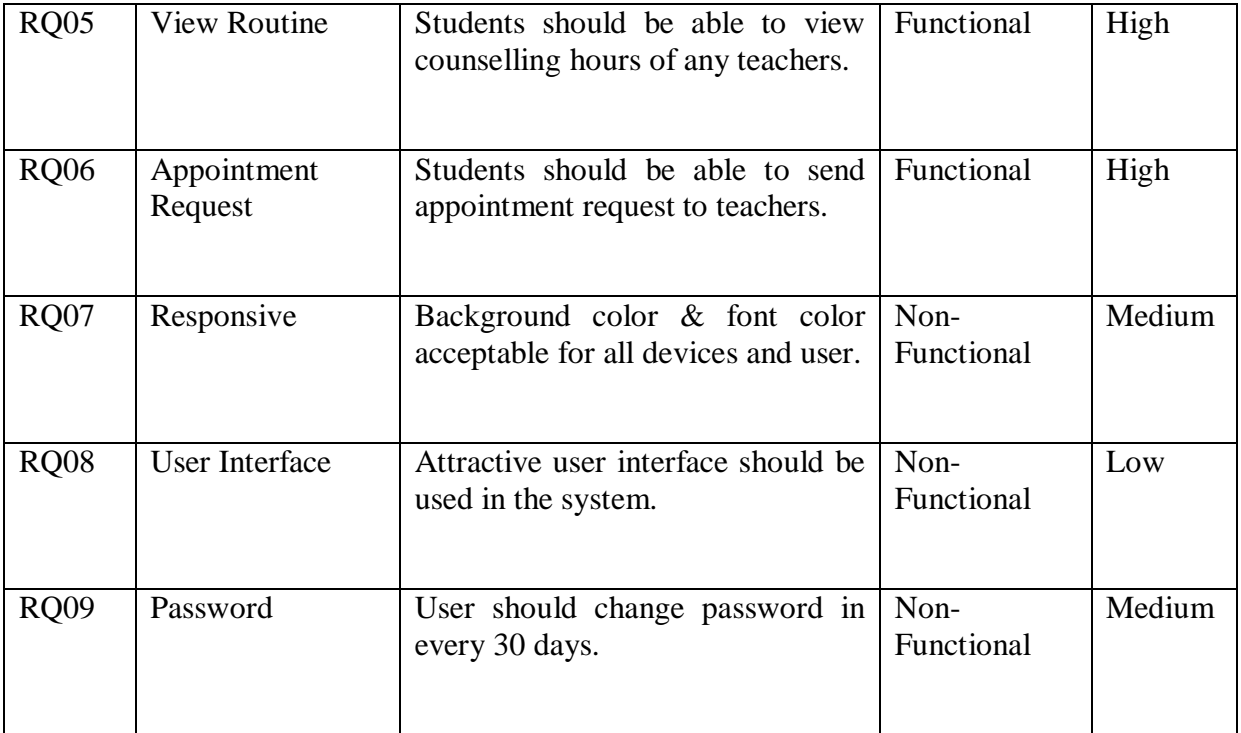

Table 2.1: System Requirement Specification (Student Supervision System)

#### <span id="page-15-0"></span>**2.4 Performance Requirement**

#### <span id="page-15-1"></span>**2.4.1 Speed and Latency Requirements**

- 1. The UI of this system is designed to load faster but it will depend on users device and internet speed.
- 2. The system will execute query on time and will show the output within one second. Notifications will also be displayed within one second.

#### <span id="page-15-2"></span>**2.4.2 Availability Requirements**

- 1. The system should be available whenever user is trying to access to the system by using a web browser.
- 2. In case of a hardware failure or database corruption, backups of the database should be retrieved from the server and saved by the administrator.

#### <span id="page-16-0"></span>**2.4.3 Maintainability Requirements**

Commercial database is used for maintaining the database and the software design is being done with molecularity in mind to maintain the system more efficiently.

#### <span id="page-16-1"></span>**2.4.4 Precisions or Accuracy Requirements**

- 1. Without the Varsity Email ID no one can register to the system.
- 2. After successful login user must see the accurate result. All the user information should be stored in database accurately.

#### <span id="page-16-2"></span>**2.4.5 Security Requirements**

- 1. Only registered user can log in to the system.
- 2. Admin can block/delete any user from the system.

# **CHAPTER 03**

# **3. System Analysis**

# <span id="page-17-2"></span><span id="page-17-1"></span><span id="page-17-0"></span>**3.1 Use Case Diagram**

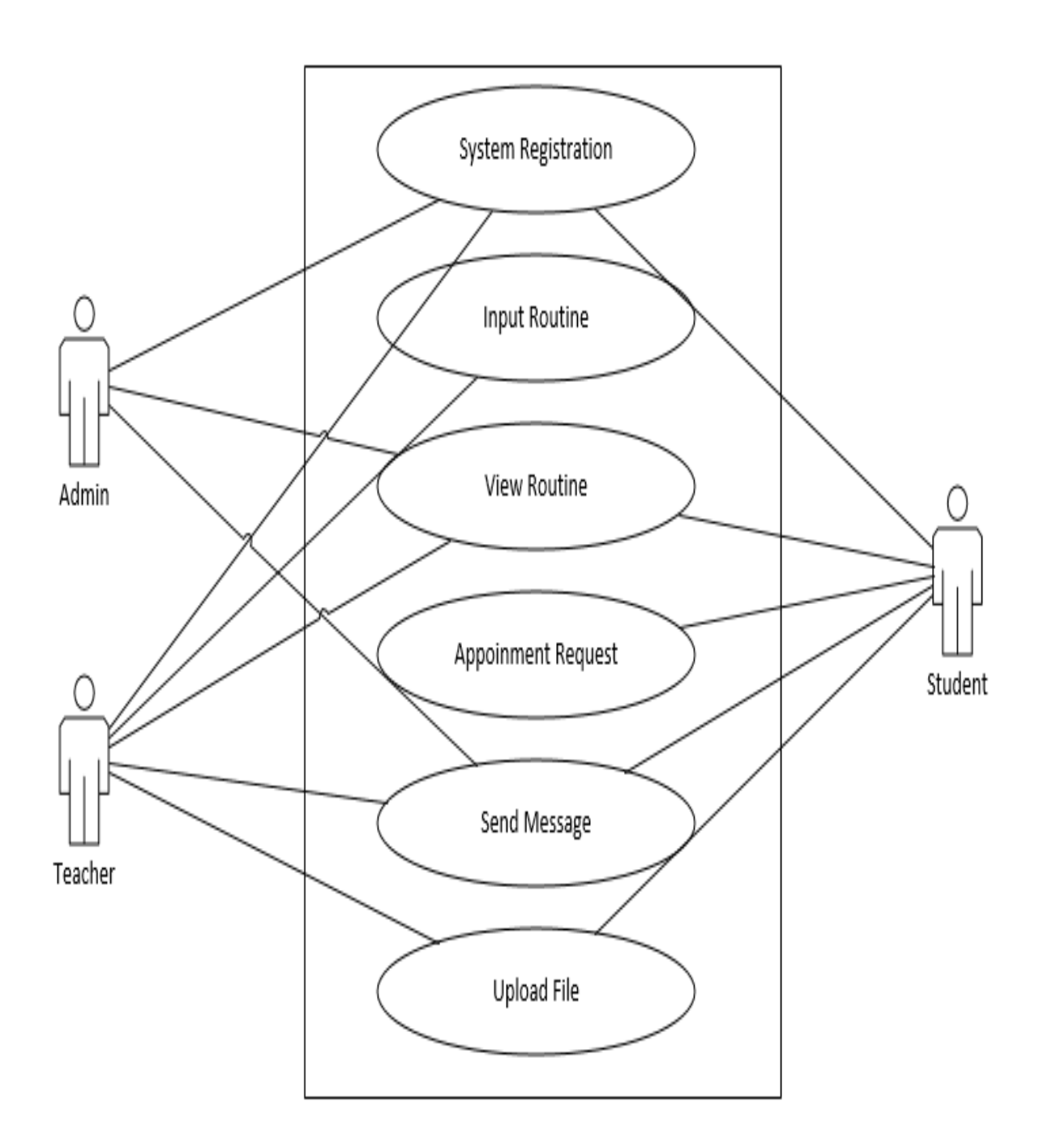

Figure 3.1: Use case diagram (Student Supervision System)

# <span id="page-18-0"></span>**3.2 Use Case Description**

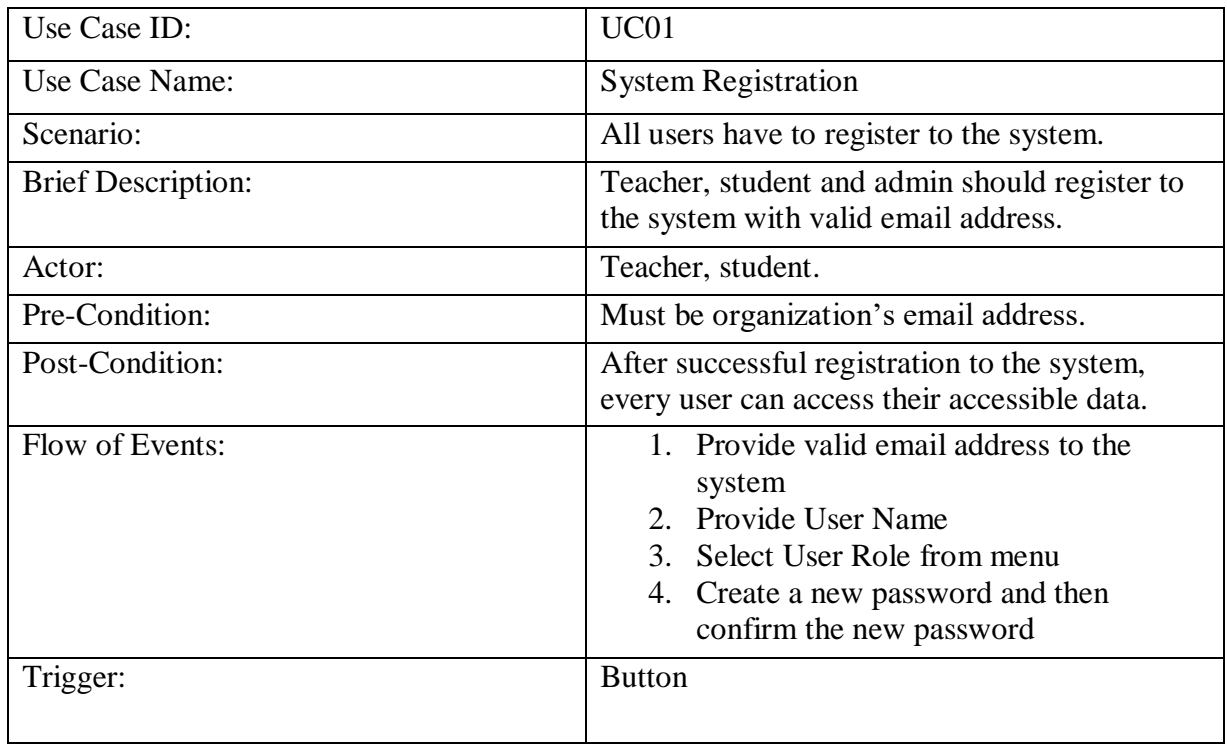

# Table 3.2.1: System Registration

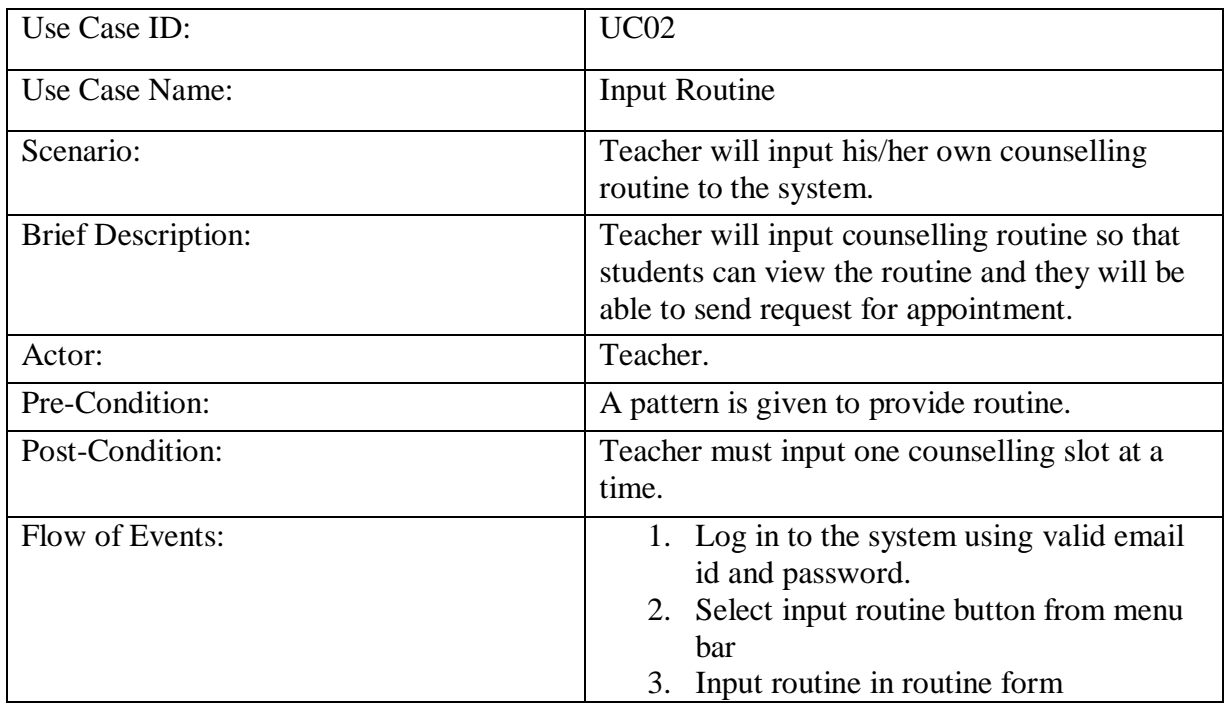

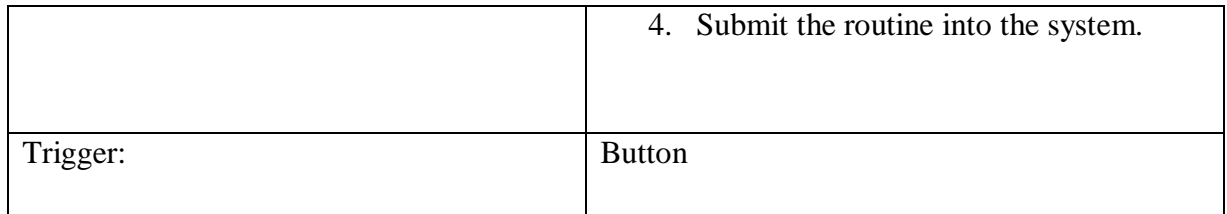

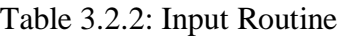

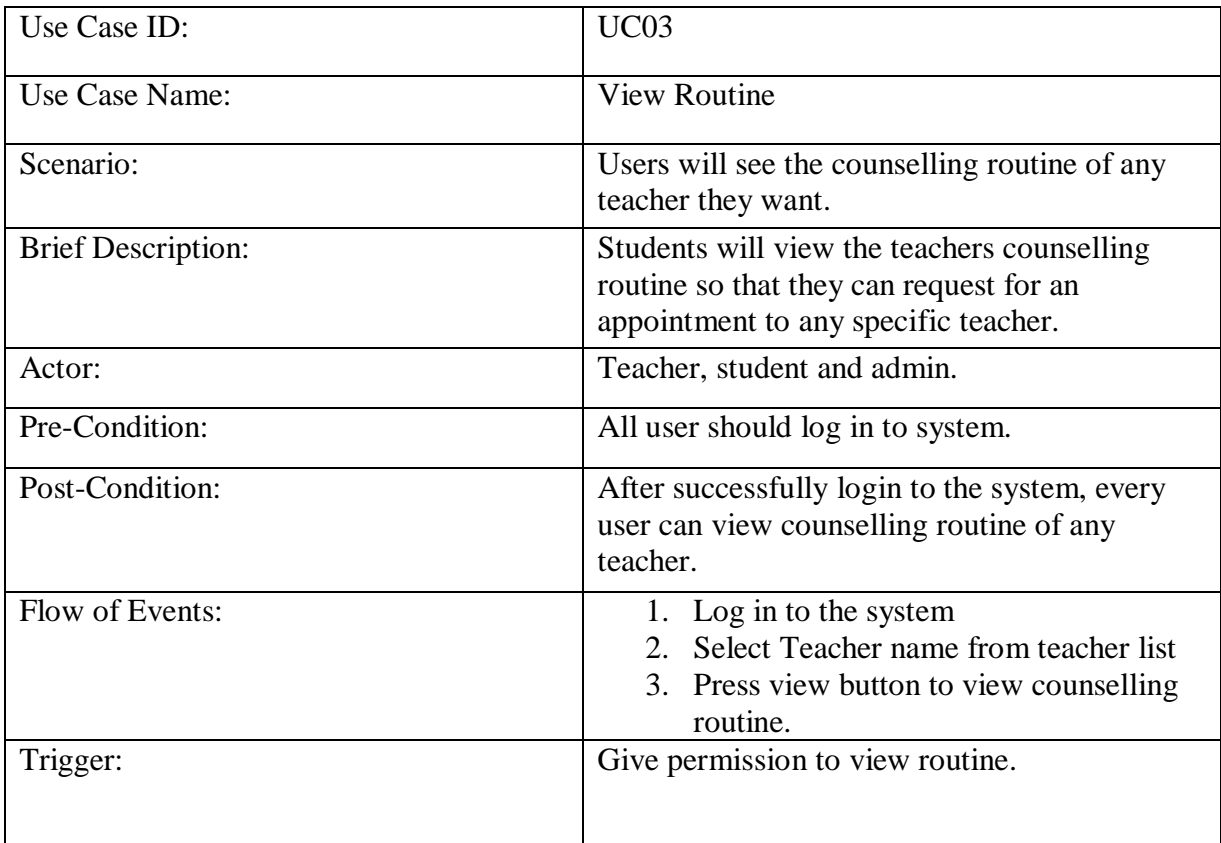

#### Table 3.2.3: View Routine

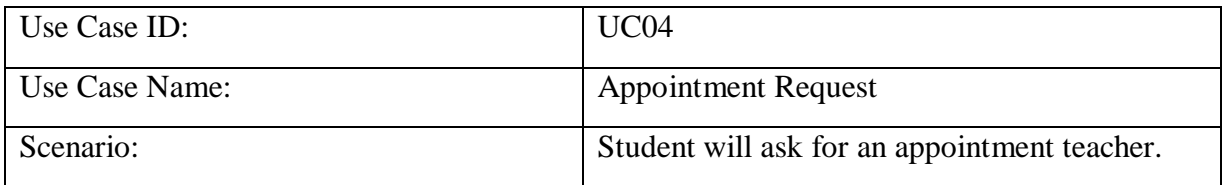

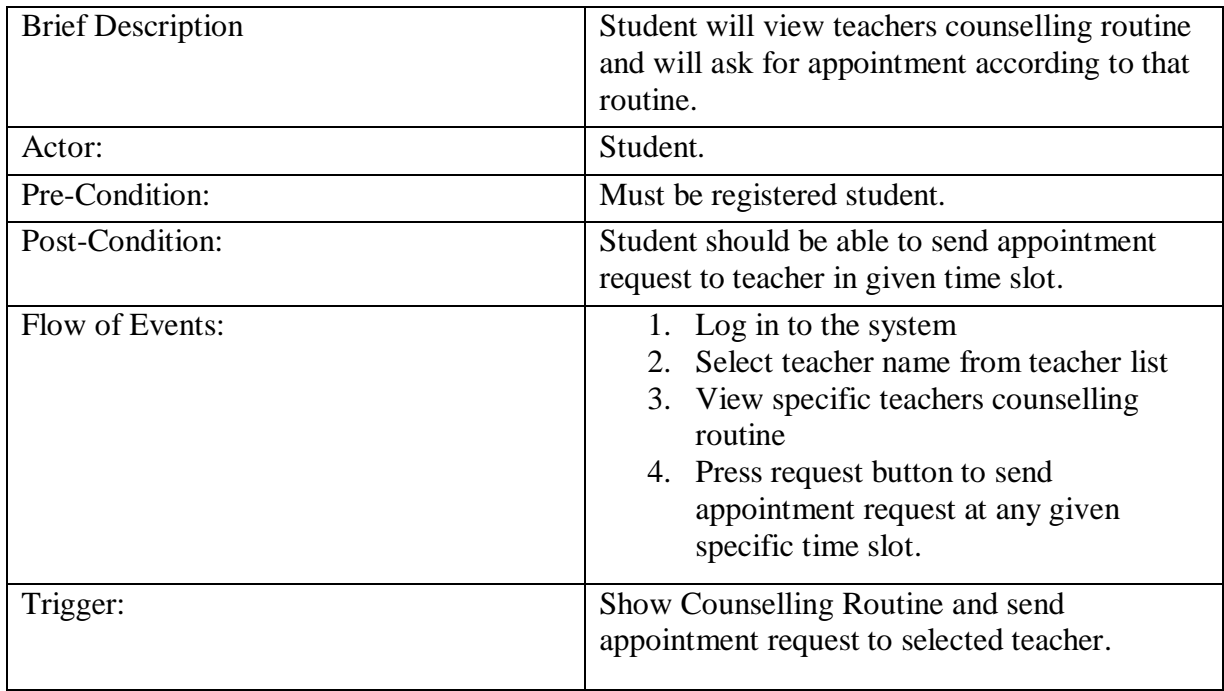

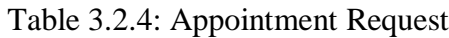

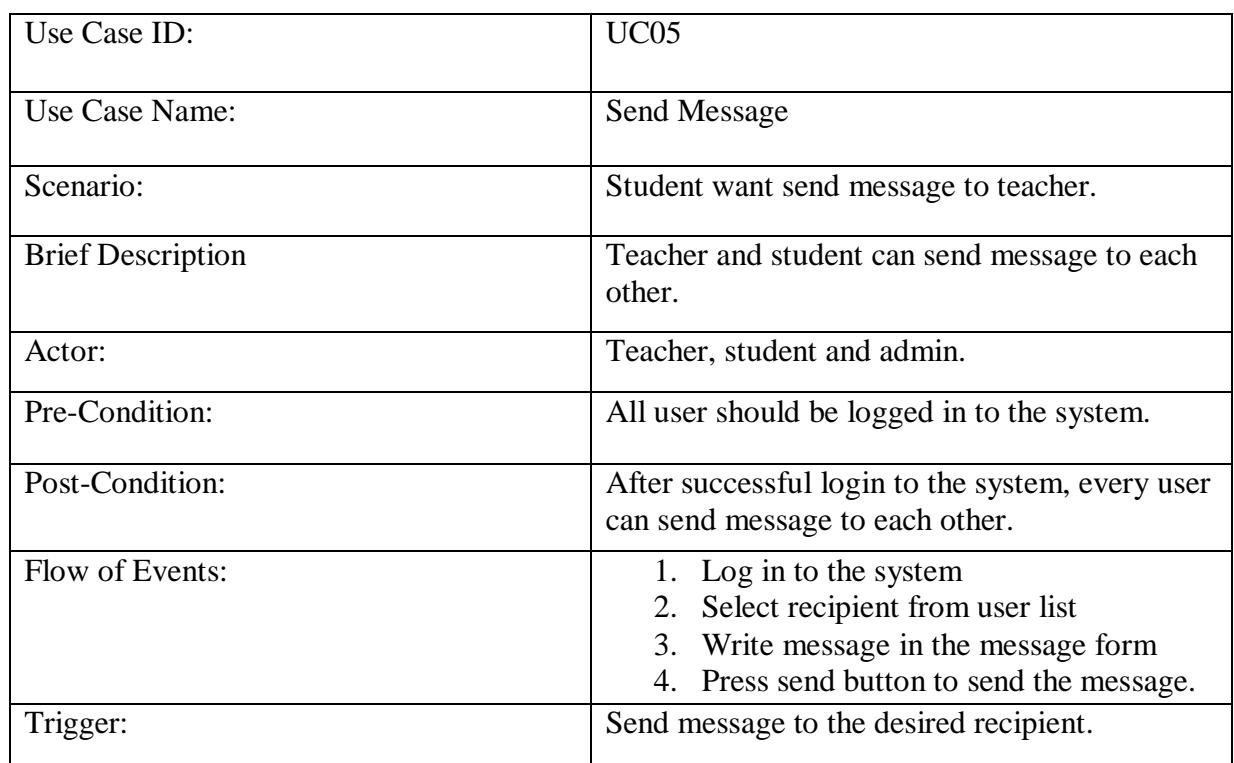

Table 3.2.5: Send Message

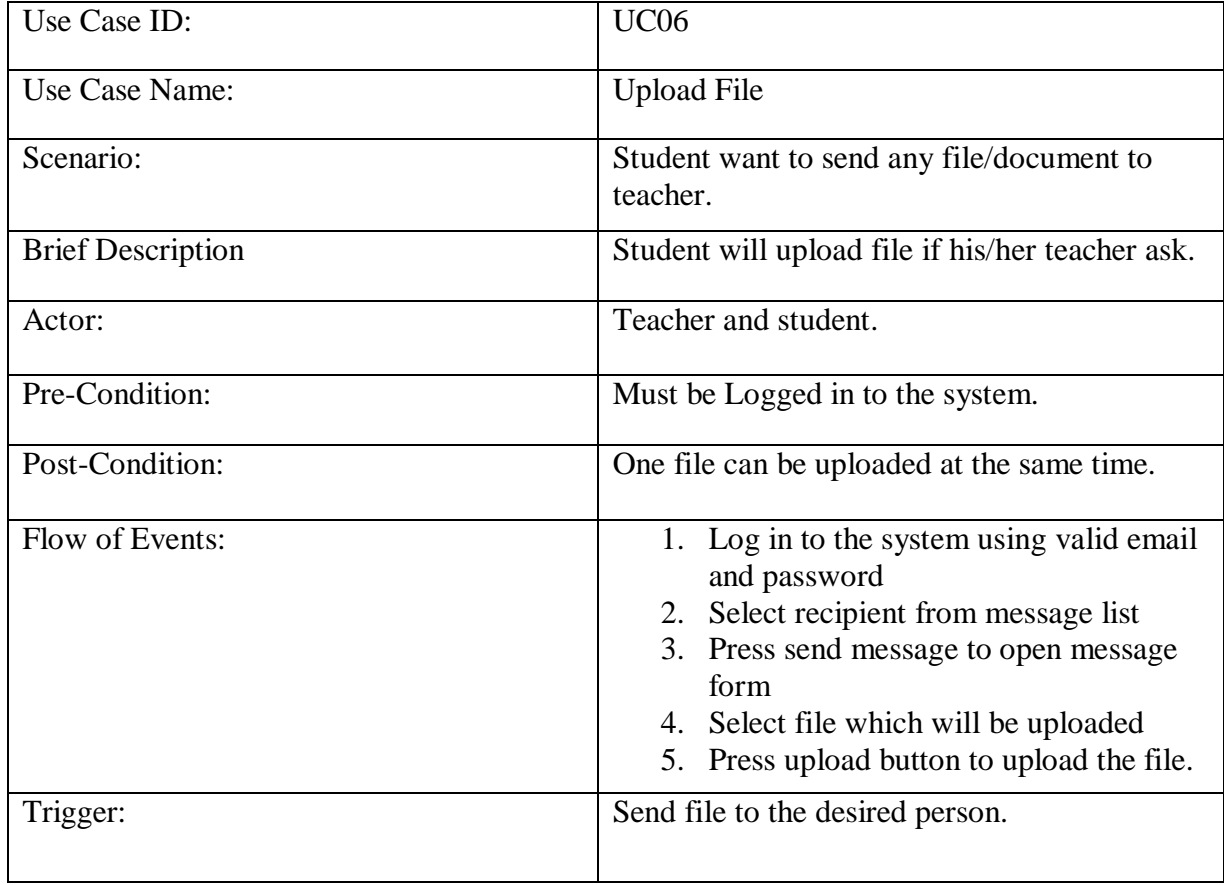

Table 3.2.6: Upload File

#### <span id="page-22-0"></span>**3.3 Activity Diagram**

All the activity for the use case is given below:

System Registration:

When users will register to the system, at first they have to fill up information that is mentioned in the registration form.

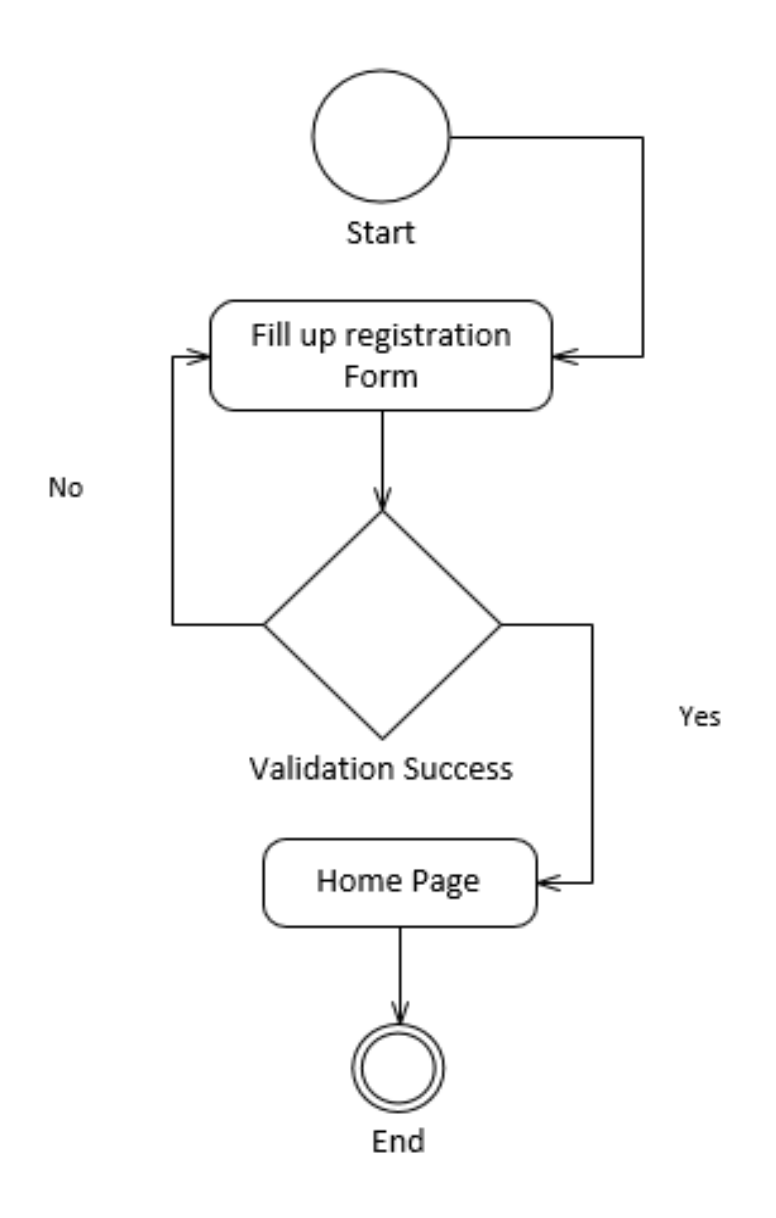

Figure 3.3.1: System Registration (Student Supervision System) [2]

Input Routine:

Only teacher can input counselling routine. To input routine teacher has to open input routine page and has to input his/her counselling day and hour.

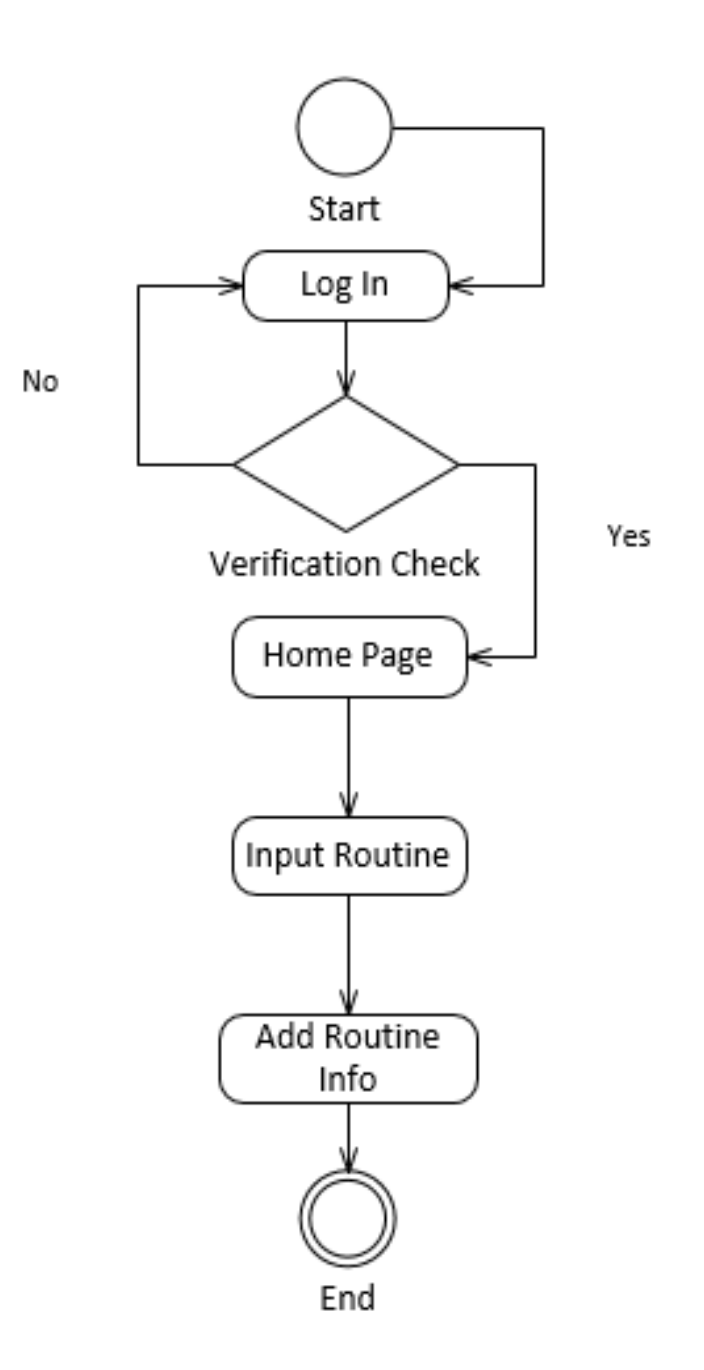

Figure 3.3.2: Input Routine (Student Supervision System) [2]

View Routine:

All user can view routine. To view routine user has to select specific teacher from teacher list. Then they can view teacher's counselling routine.

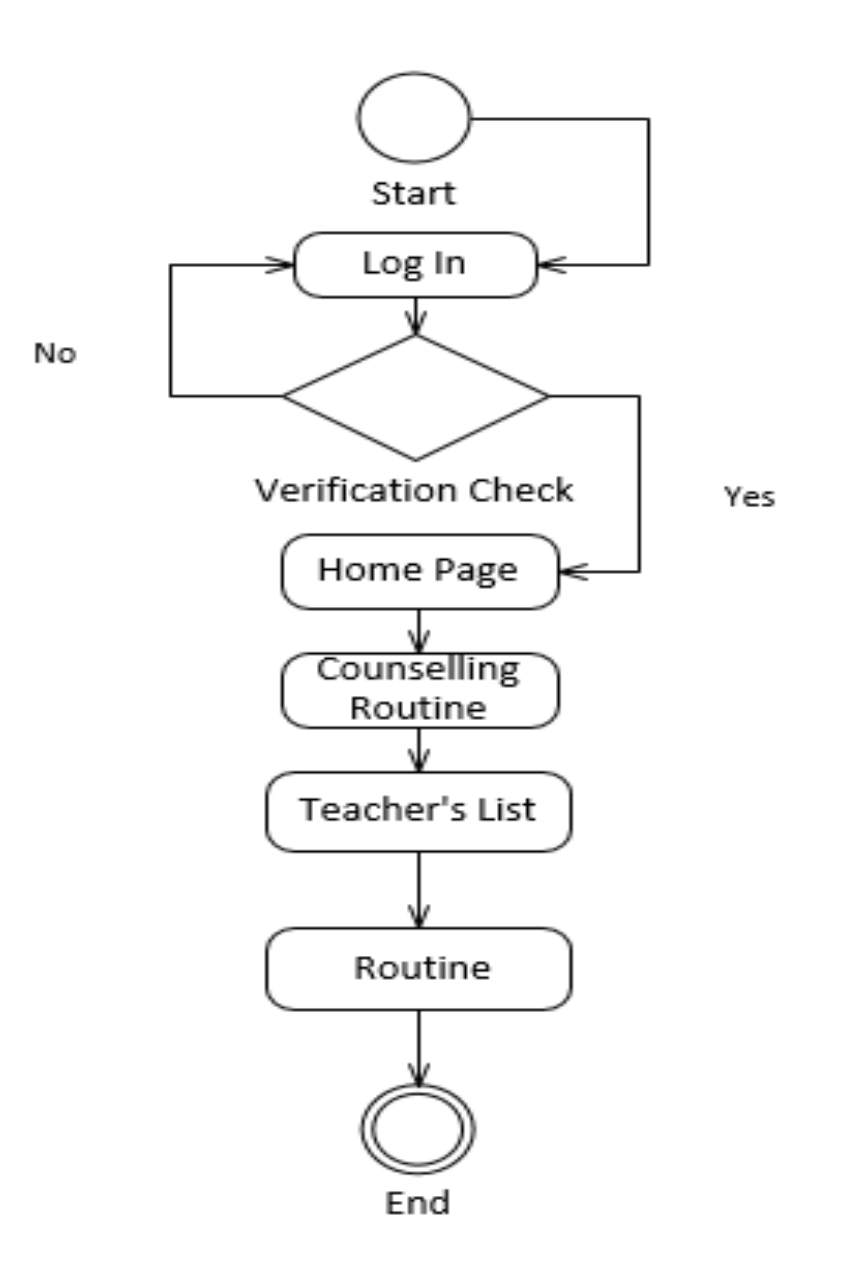

Figure 3.3.3: View Routine (Student Supervision System) [2]

Appointment Request:

Here Student can request teacher for an appointment. Students have to view any specific teacher's counselling routine to request an appointment. From counselling routine they can ask for appointment in any specific counselling slot.

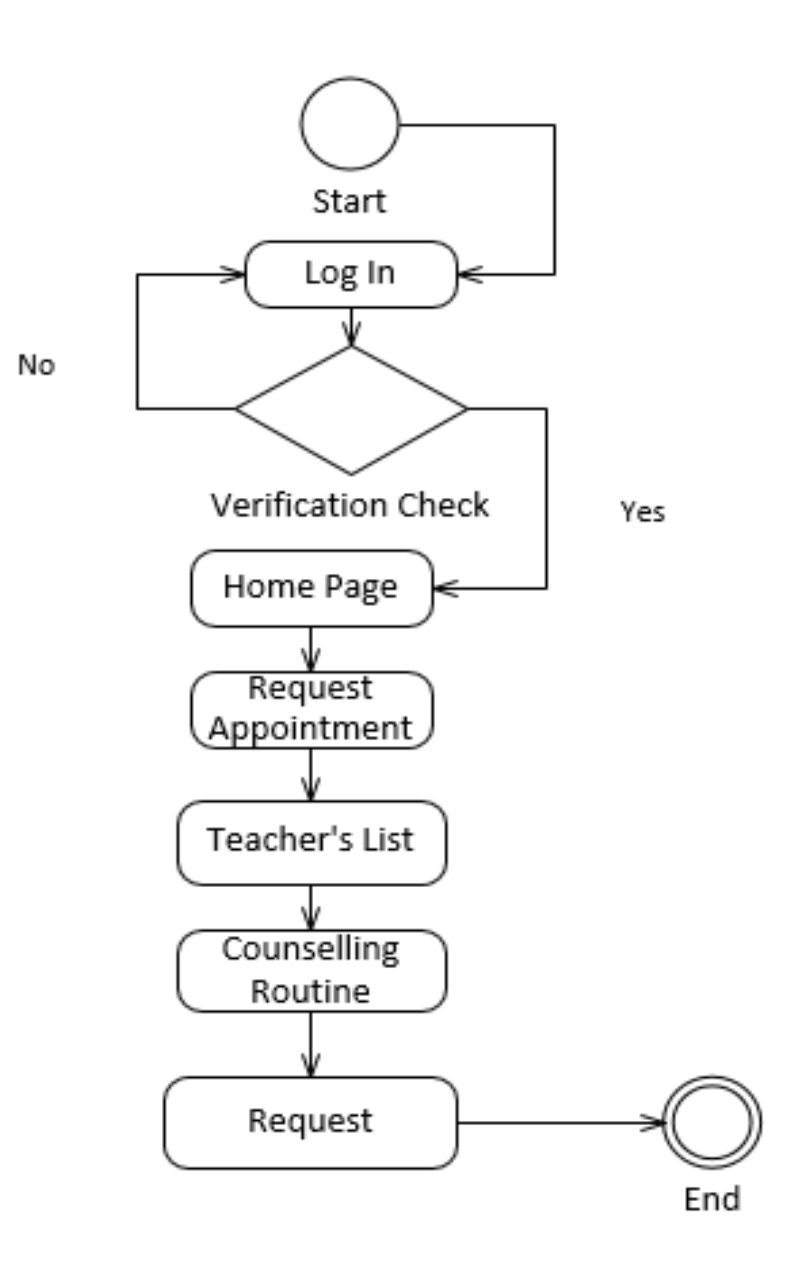

Figure 3.3.4: Appointment Request (Student Supervision System) [2]

Send Message:

All user can send message to each other. To send message user have open message form and will write message. Then they can send the message.

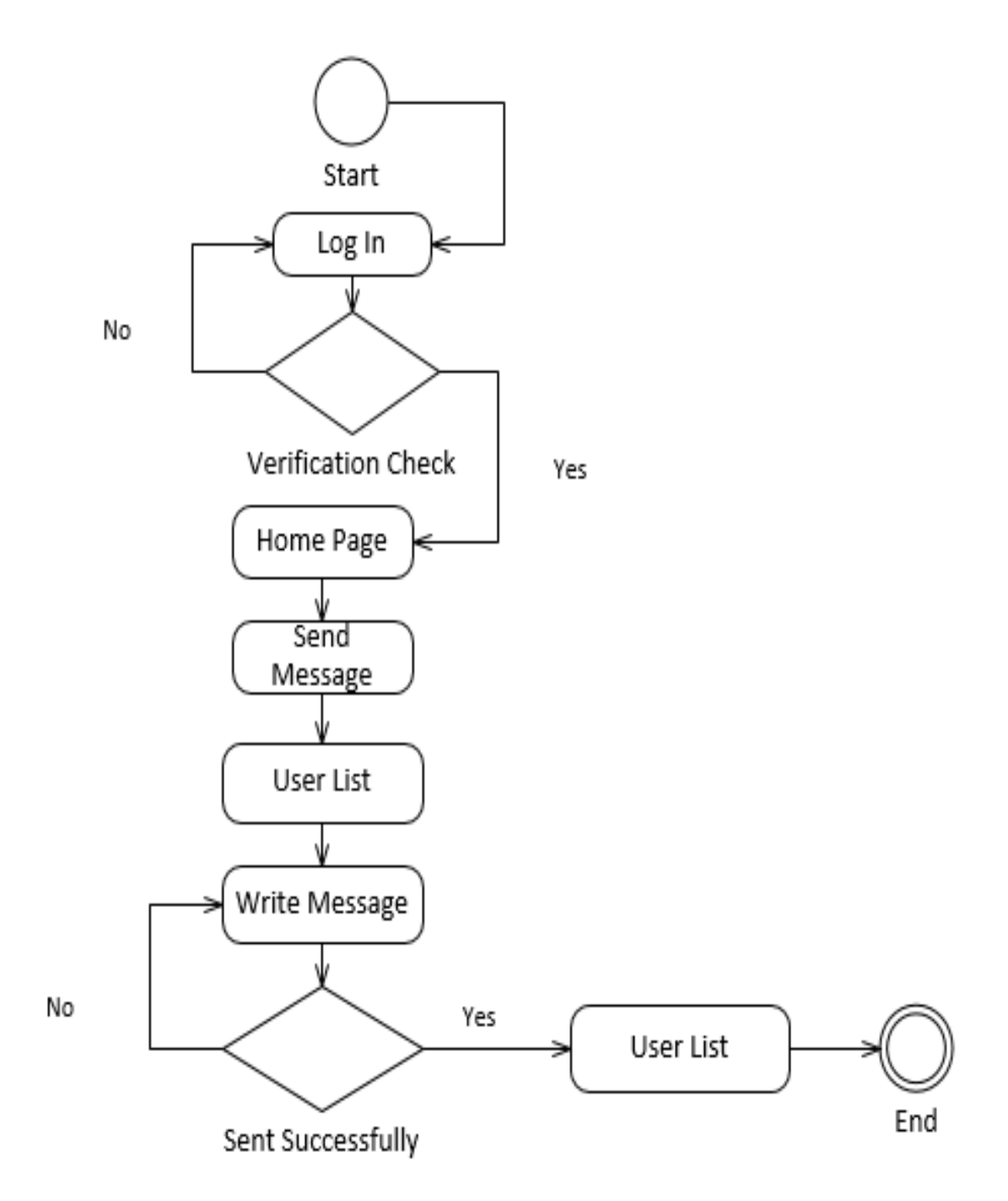

Figure 3.3.5: Send Message (Student Supervision System) [2]

Upload File:

While contacting each other any user can ask other to send a file/document online. User has to open message box and has to choose desired file/document he/she wants to send from pc and then he/she can upload it.

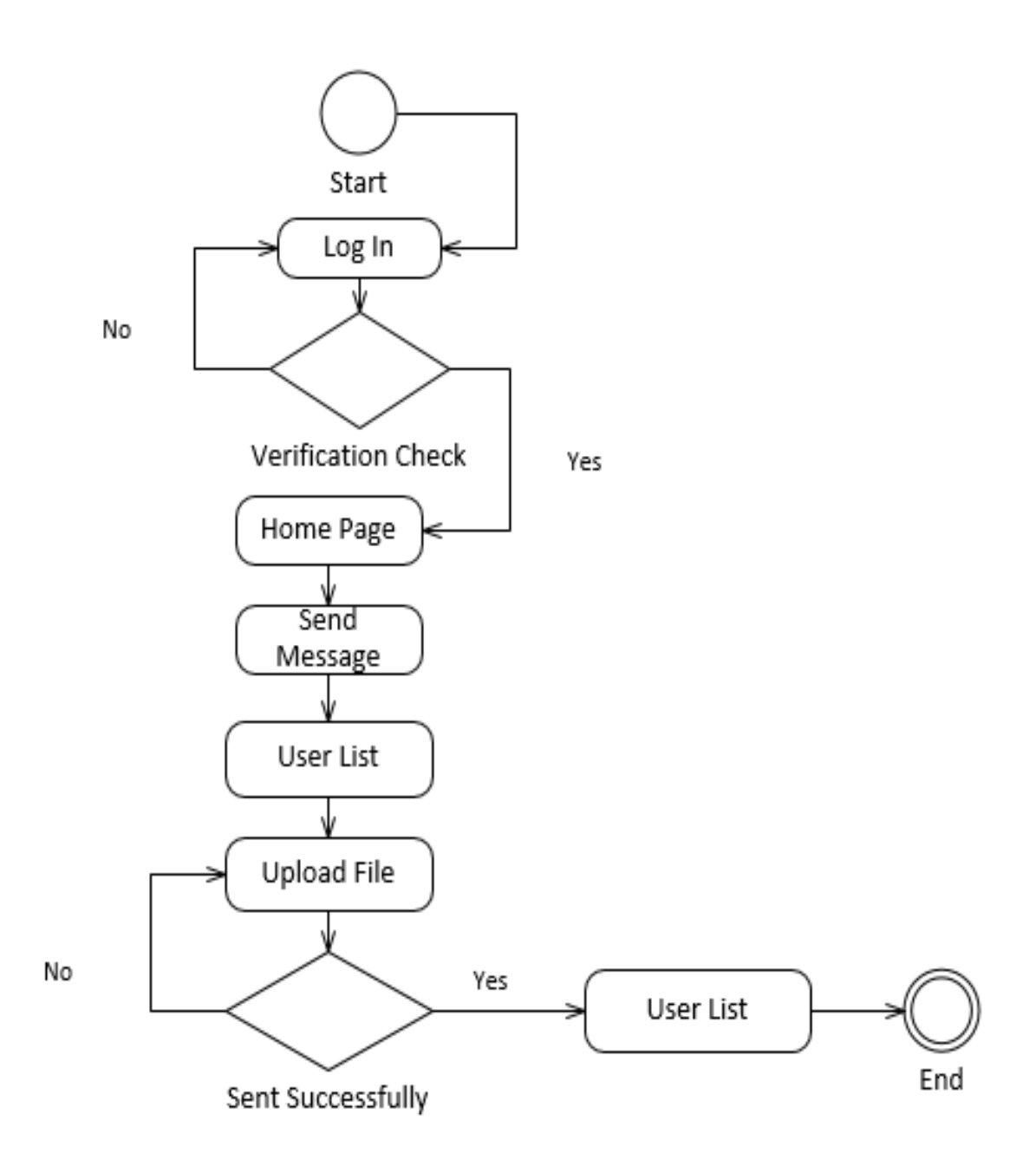

Figure 3.3.6: Upload File (Student Supervision System) [2]

# <span id="page-28-0"></span>**3.4 Sequence Diagram**

System Registration:

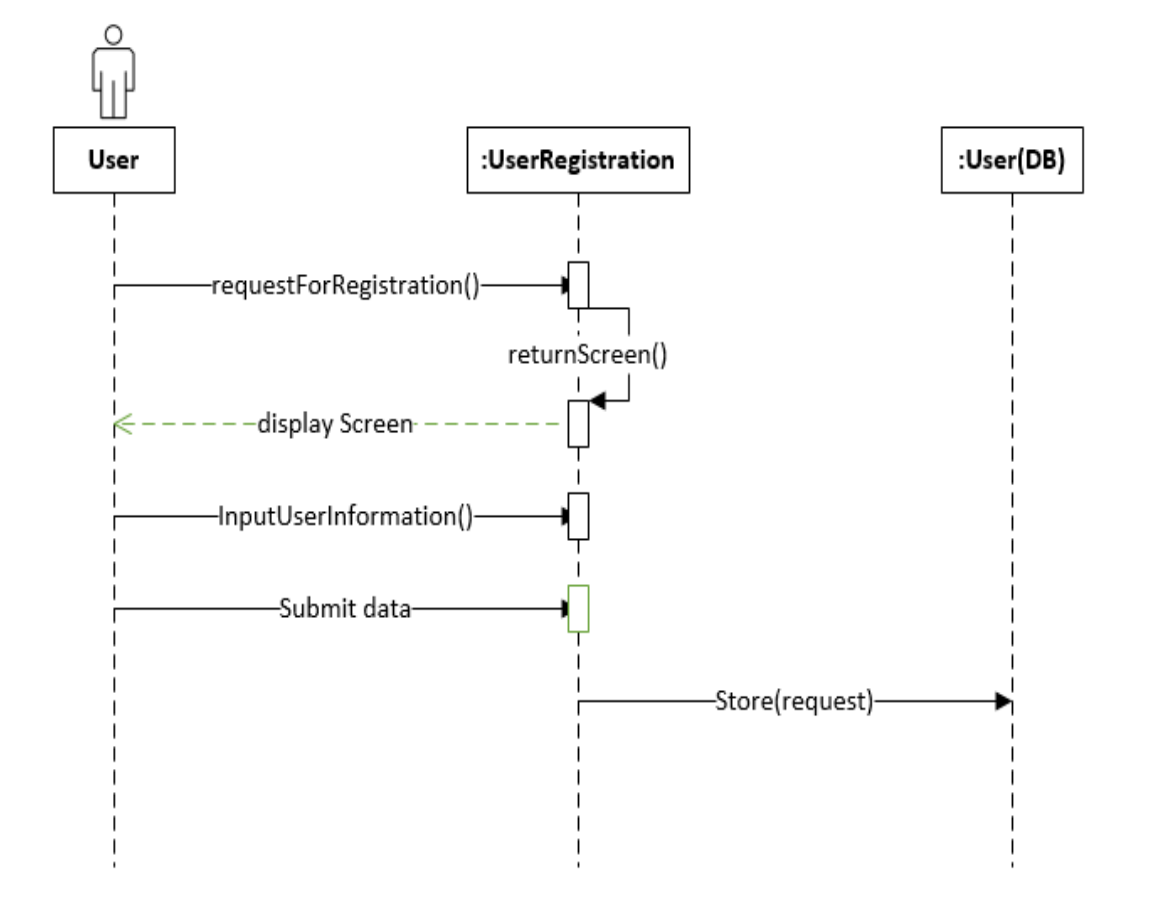

Figure 3.4.1: Sequence Diagram for System Registration [2]

#### Input Routine:

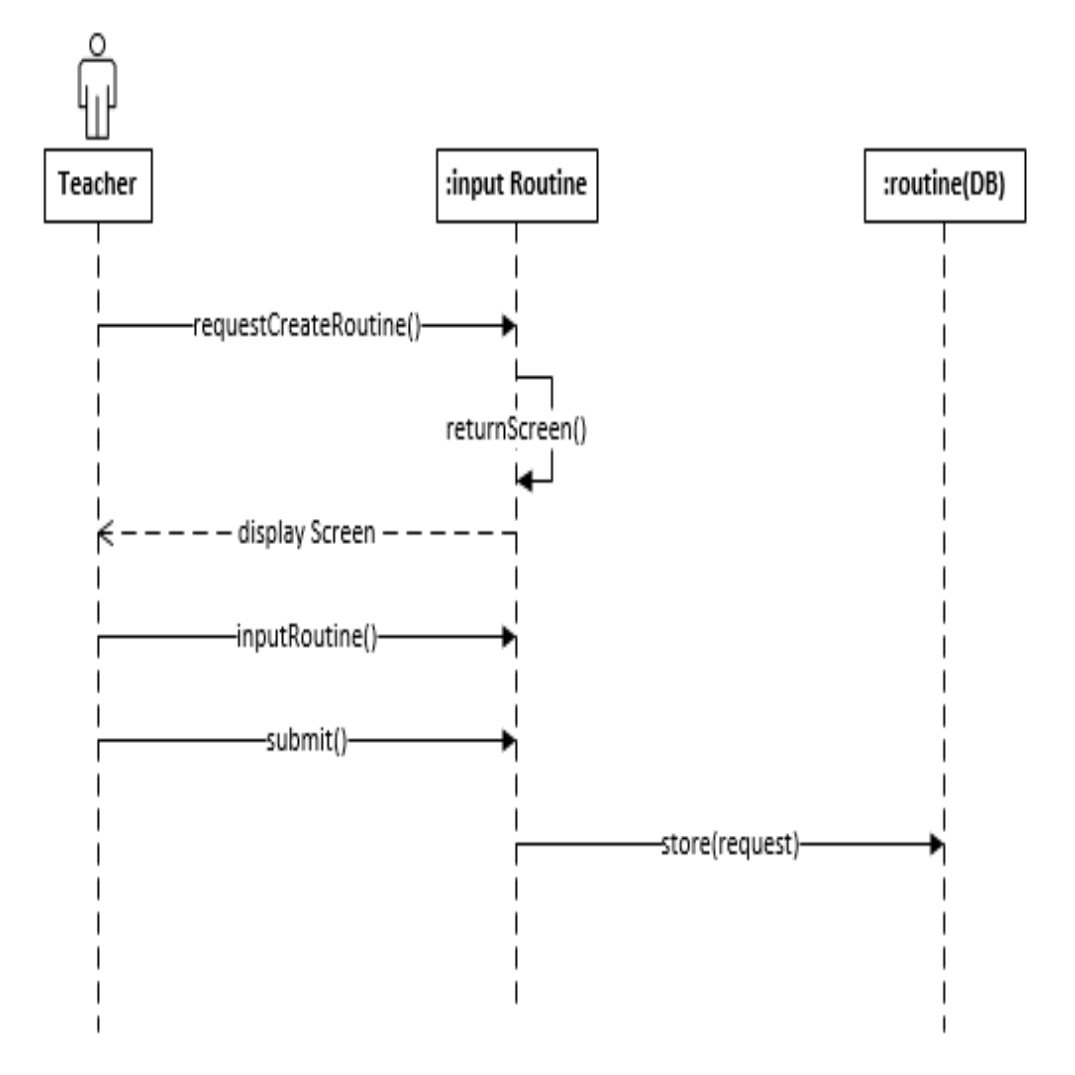

Figure 3.4.2: Sequence Diagram for Input Routine [2]

#### View Routine:

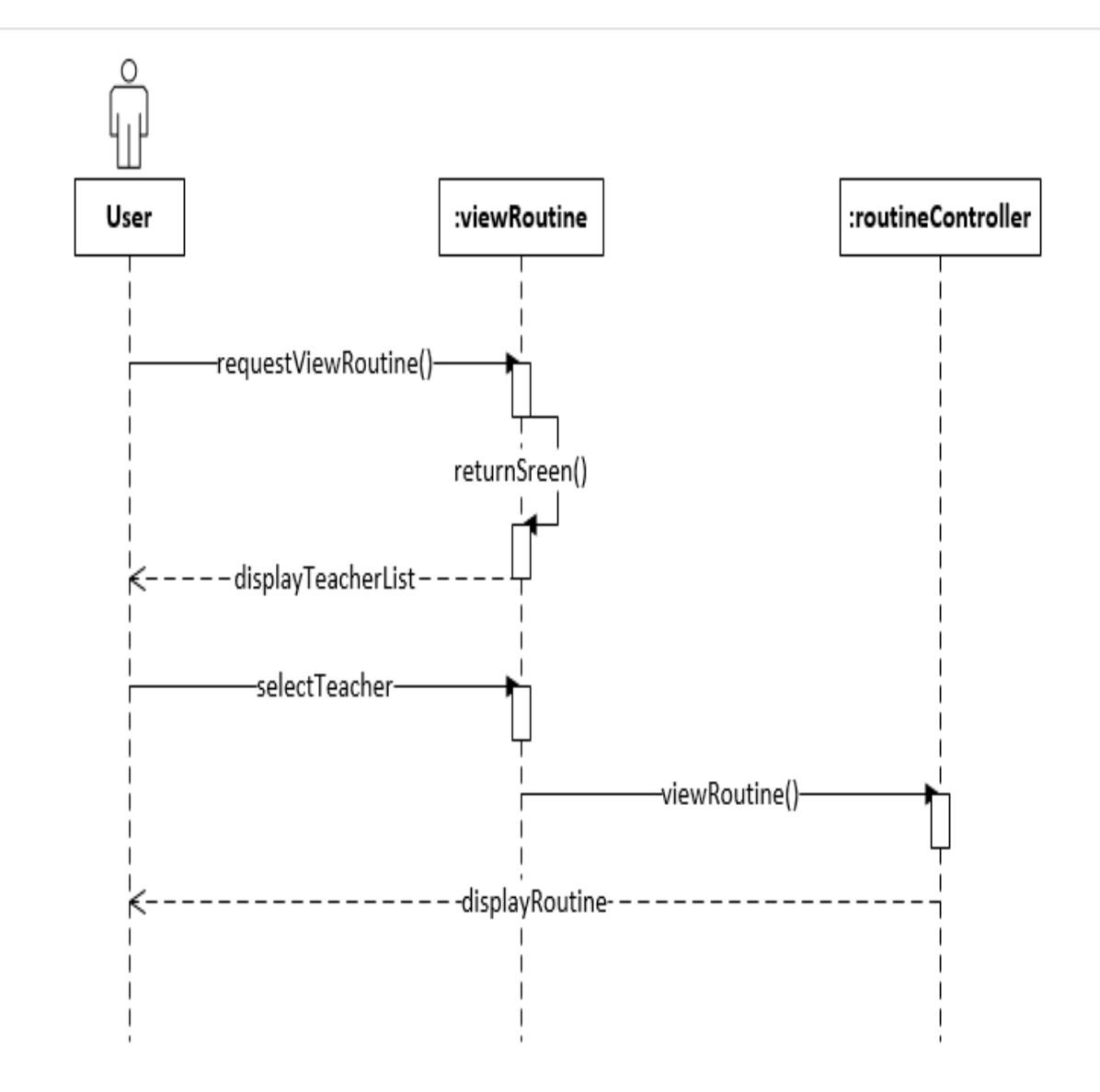

Figure 3.4.3: Sequence Diagram for View Routine [2]

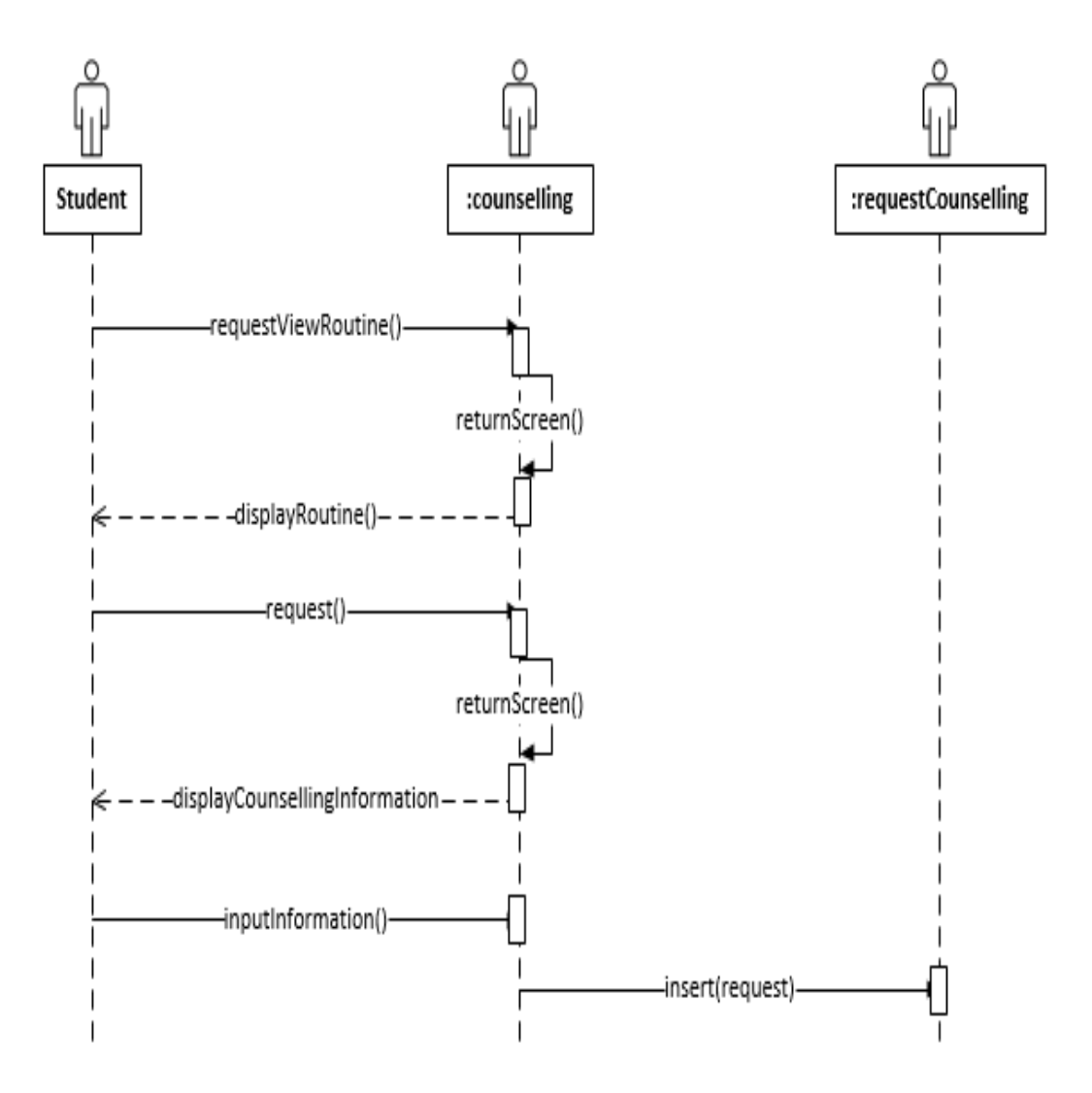

Figure 3.4.4: Sequence Diagram for Appointment Request [2]

#### Send Message:

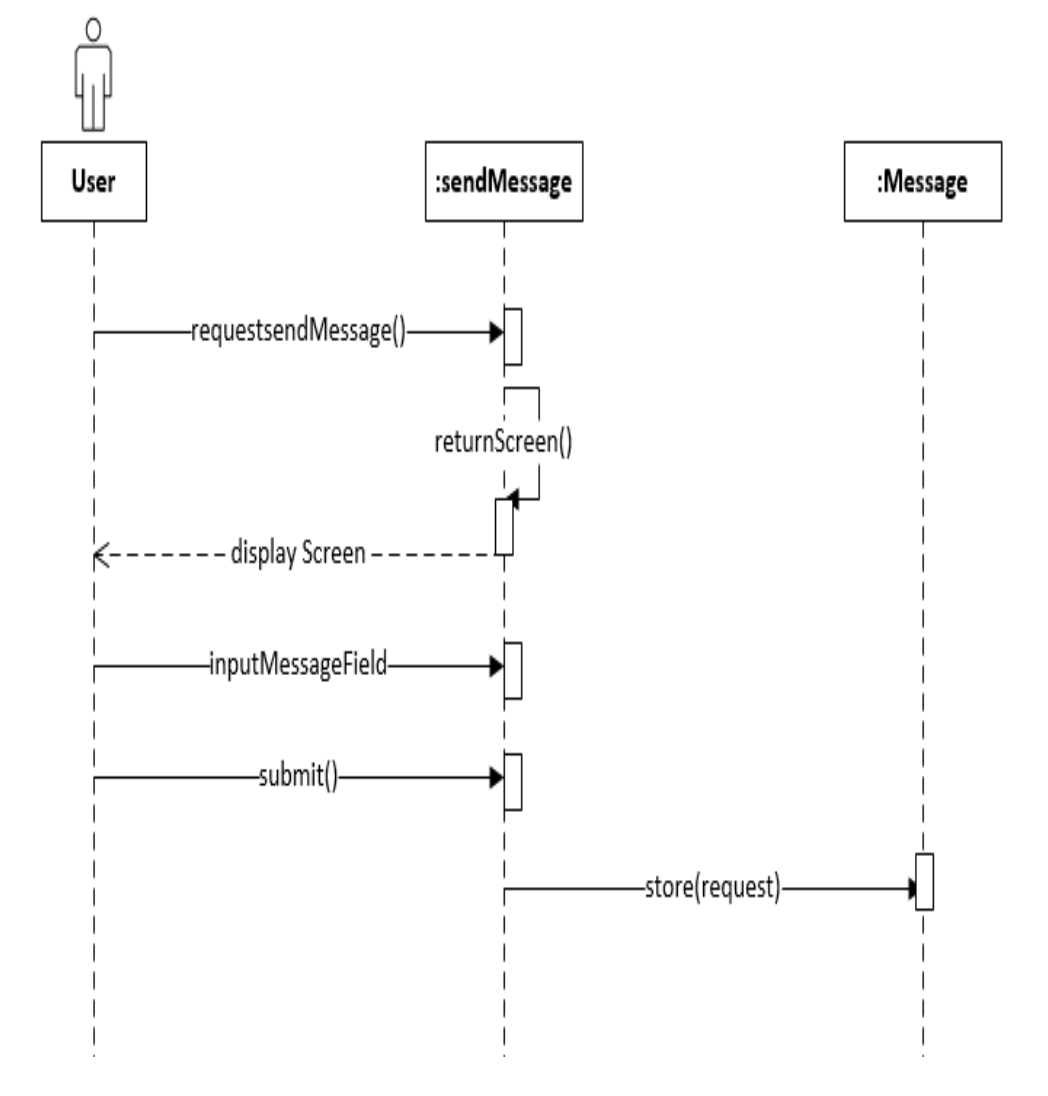

Figure 3.4.5: Sequence Diagram for Send Message [2]

# Upload File:

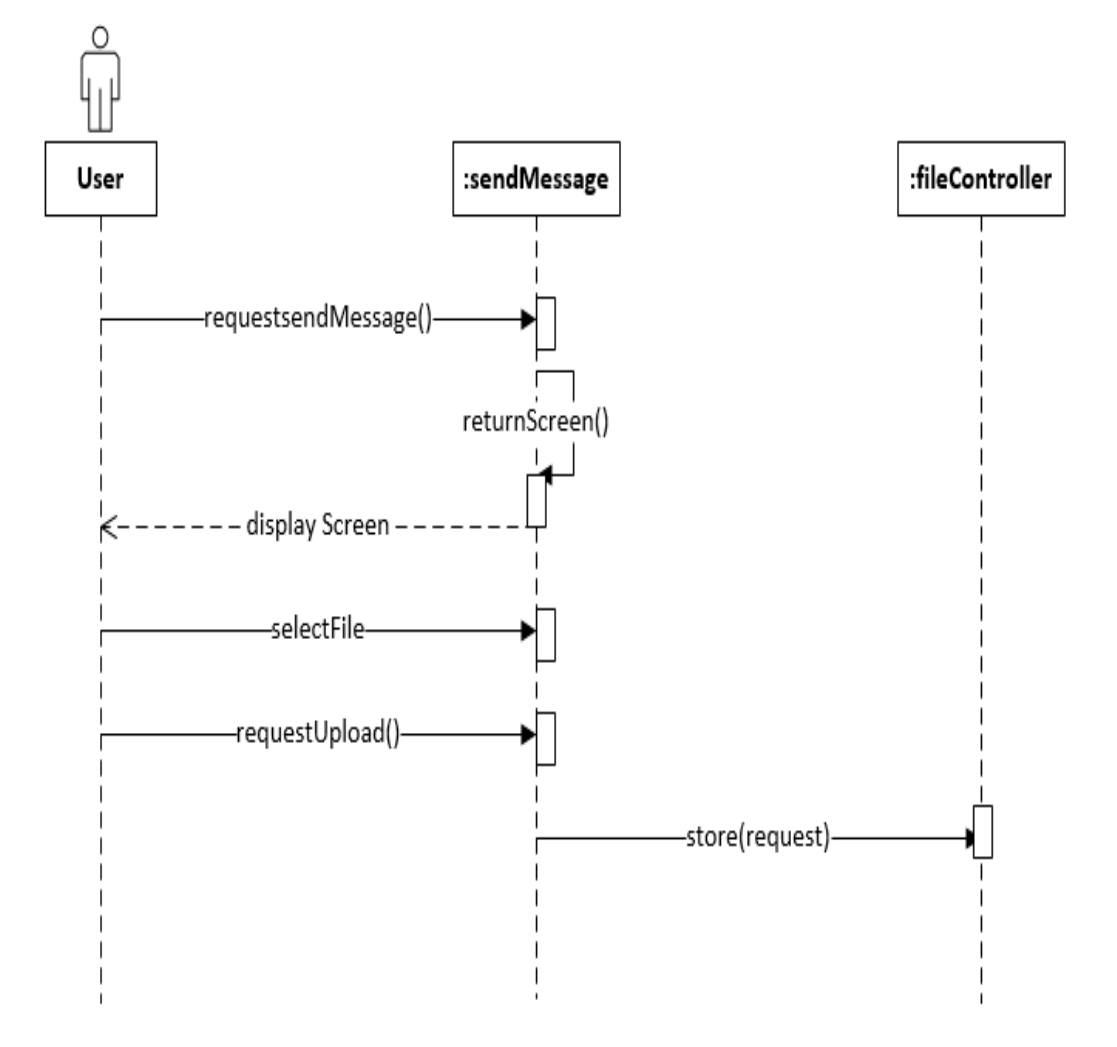

Figure 3.4.6: Sequence Diagram for Upload File [2]

#### **CHAPTER 04**

# **4. System Design Specification**

### <span id="page-34-2"></span><span id="page-34-1"></span><span id="page-34-0"></span>**4.1 Class Diagram**

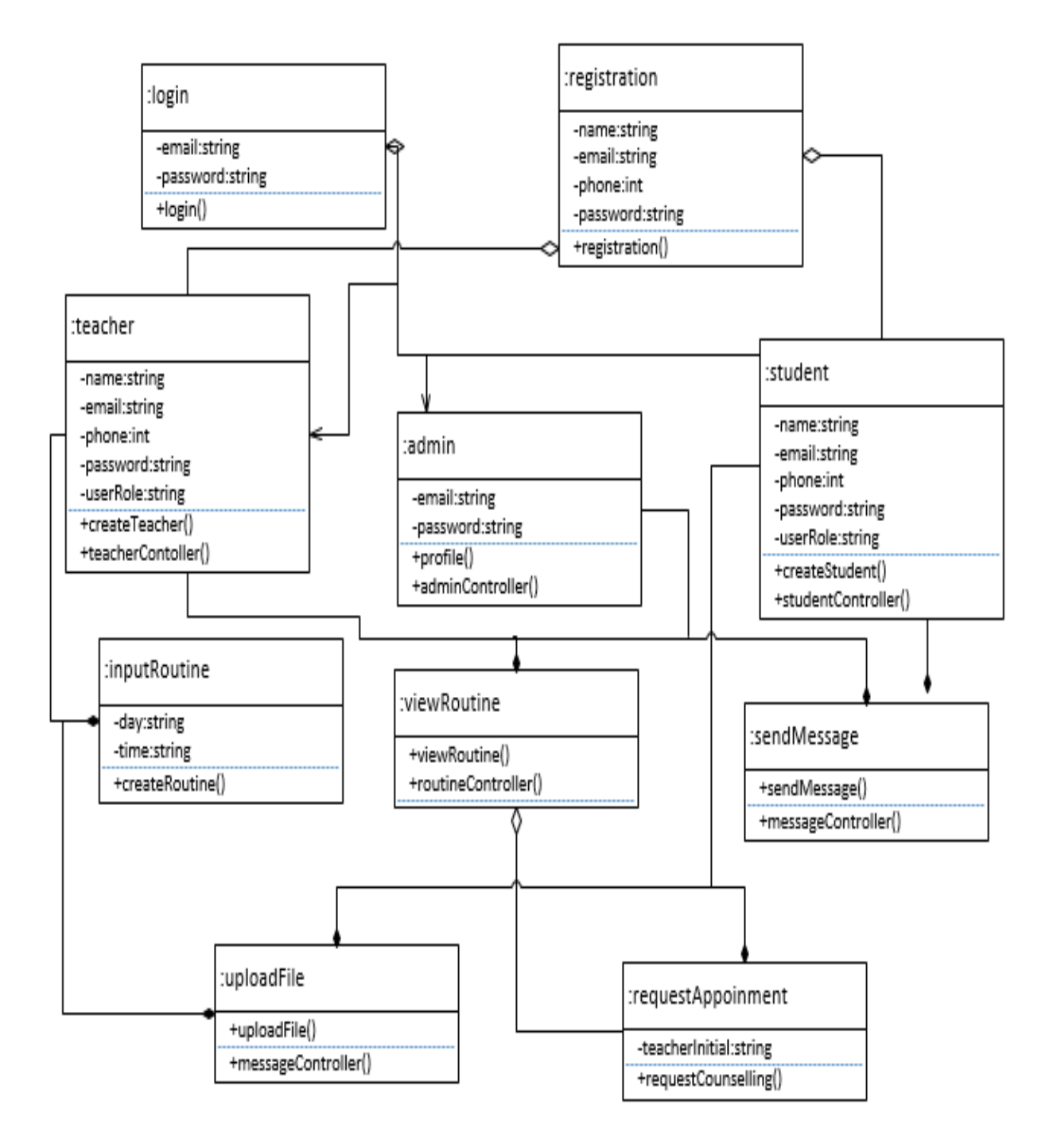

Figure 4.1: Class Diagram (Student Supervision System) [2]

# <span id="page-35-0"></span>**4.2 Entity Relationship Diagram**

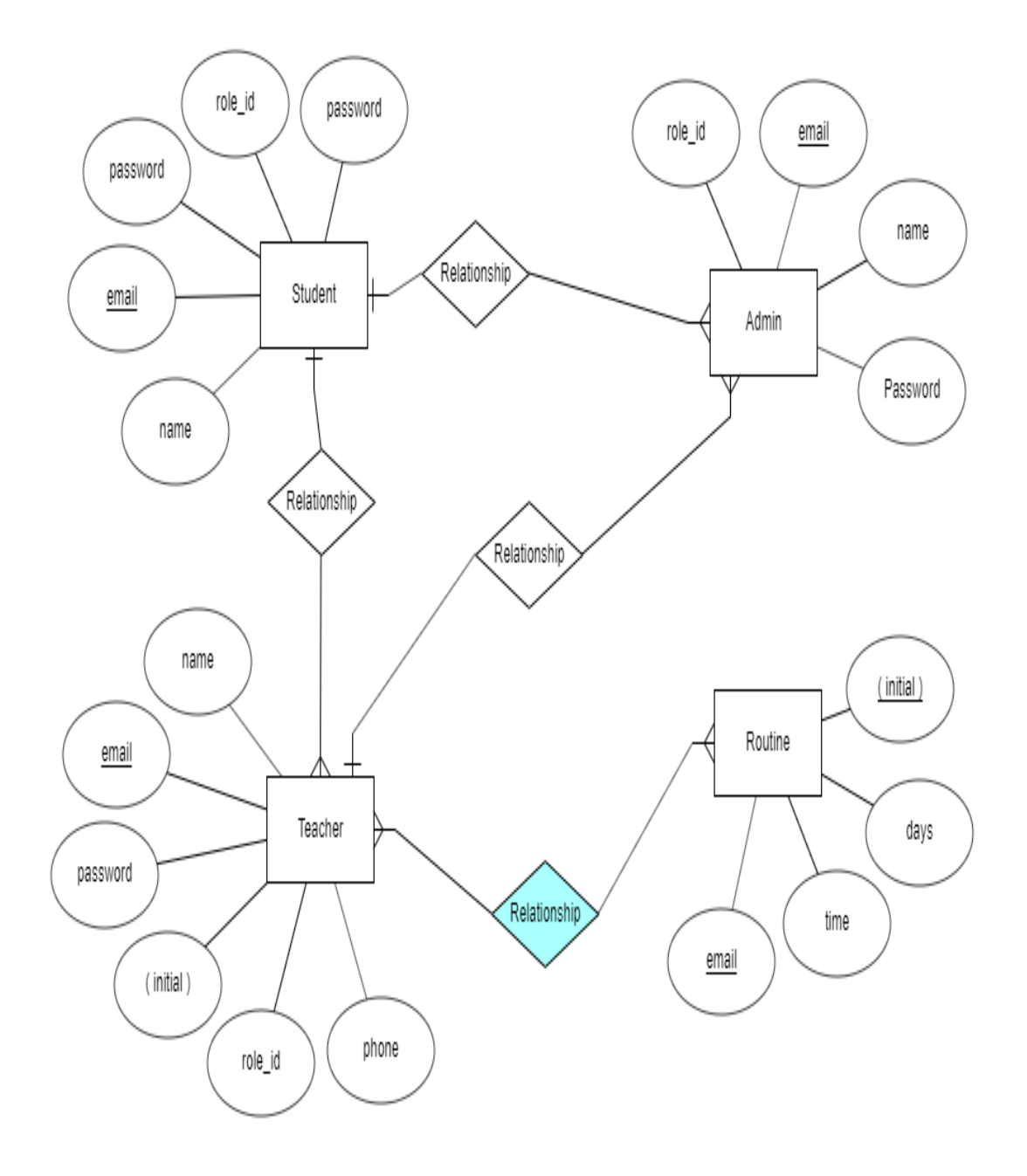

Figure 4.2: ER Diagram (Student Supervision System) [1]

# <span id="page-36-0"></span>**4.3 Development Tools and Technology**

#### <span id="page-36-1"></span>**4.3.1 User Interface Technology**

- 1. HTML 5
- 2. CSS 3
- 3. Bootstrap 4
- 4. jQuery Plugins
- 5. Brackets Editor

#### <span id="page-36-2"></span>**4.3.2 Implementation Tools and Platforms**

- 1. PHP 7
- 2. LARAVEL Framework
- 3. MySQL
- 4. XAMMP
- 5. Windows PowerShell
- 6. Atom IDE

### **CHAPTER 05**

#### **5. System Testing**

#### <span id="page-37-2"></span><span id="page-37-1"></span><span id="page-37-0"></span>**5.1 Testing Feature**

#### <span id="page-37-3"></span>**5.1.1 Feature to be tested**

- 1. Registration
- 2. Log In
- 3. Input Routine
- 4. View Routine
- 5. Email Messaging
- 6. Upload File

#### <span id="page-37-4"></span>**5.1.2 Feature not to be tested**

- 1. File format for download
- 2. Documents type

#### <span id="page-37-5"></span>**5.2 Testing Strategies**

#### <span id="page-37-6"></span>5.2.1 Test Approach

- 1. System will be tested manually.
- 2. The system will be tested based on user acceptancy.

#### <span id="page-37-7"></span>5.2.2 Test Criteria

- 1. Integration: This test will be considered to be successful if object design architecture meets the requirements if not test will considered to be failed.
- 2. Component: Test will be considered to be passed if the object design meets the requirements and considered to be fail if not.
- 3. System: The test will pass if the case meets functional and non-functional requirements and if it doesn't meet the requirements it will considered to be fail.

#### <span id="page-38-0"></span>**5.2.3 Suspension and Resumption**

- 1. Regression Testing: The system should work properly after any changes occurs in system.
- 2. Build Acceptance Testing: This test will considered to be passed if every build is successful if not the system will try to build it again.
- 3. System Design Test: System should response properly if design is changed.

#### <span id="page-38-1"></span>**5.2.4 Testing Schedule**

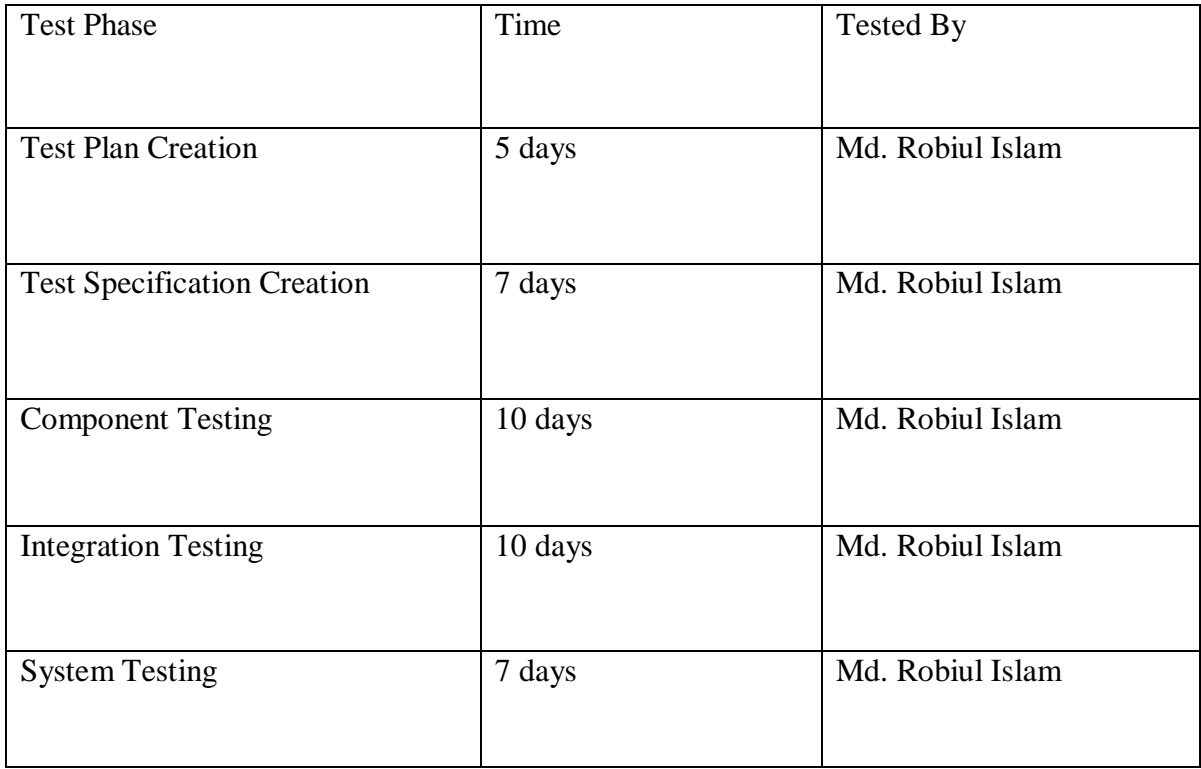

#### Table 5.1: Testing Schedule

#### <span id="page-38-2"></span>**5.3 Test Cases**

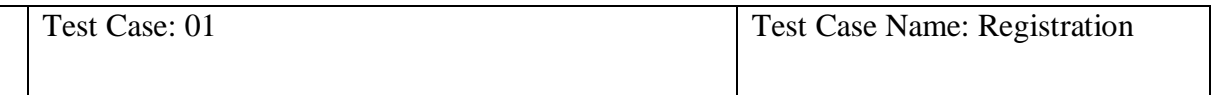

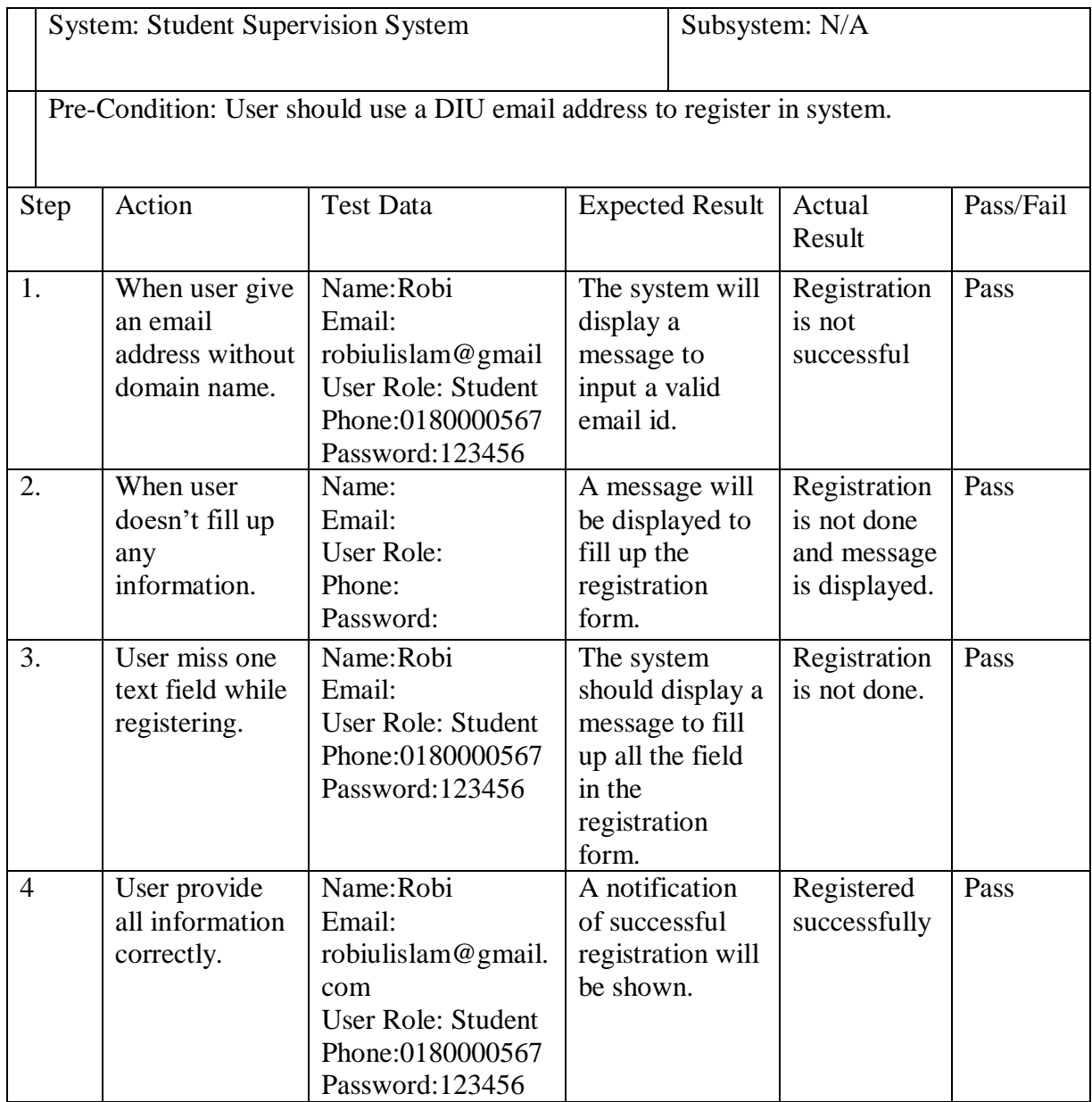

# Table 5.3.1: Test Case for System Registration

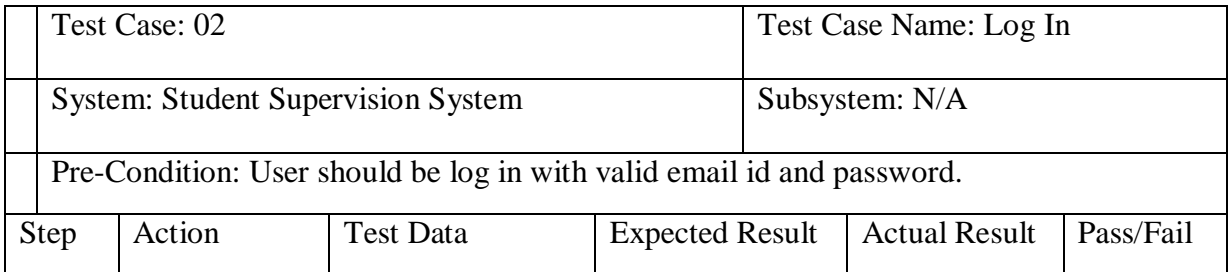

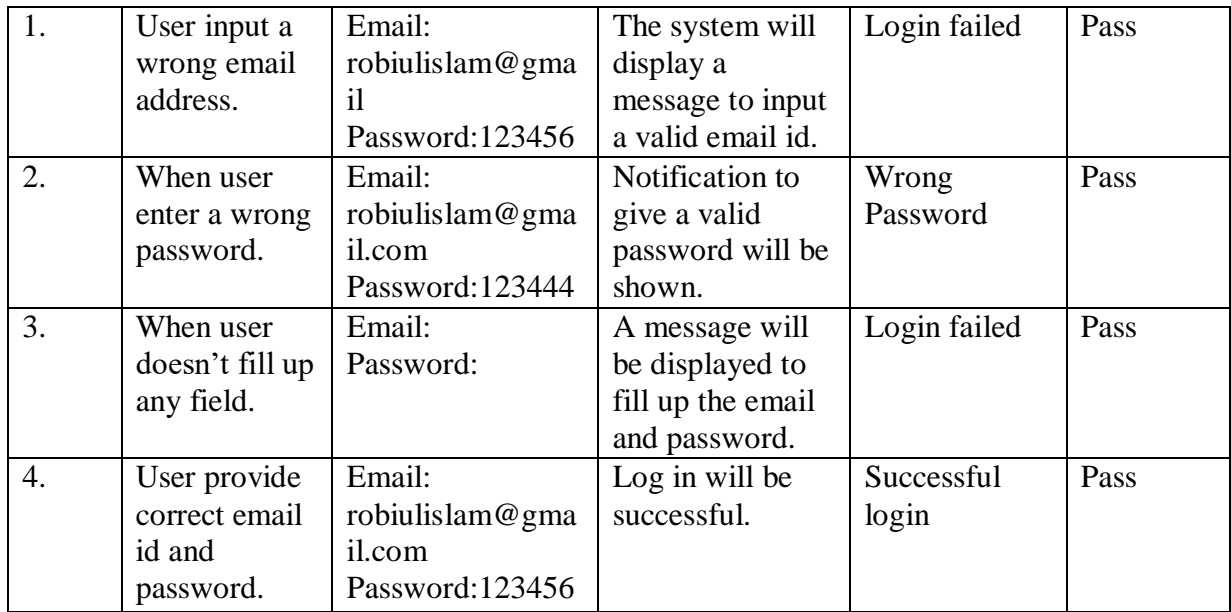

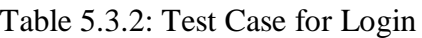

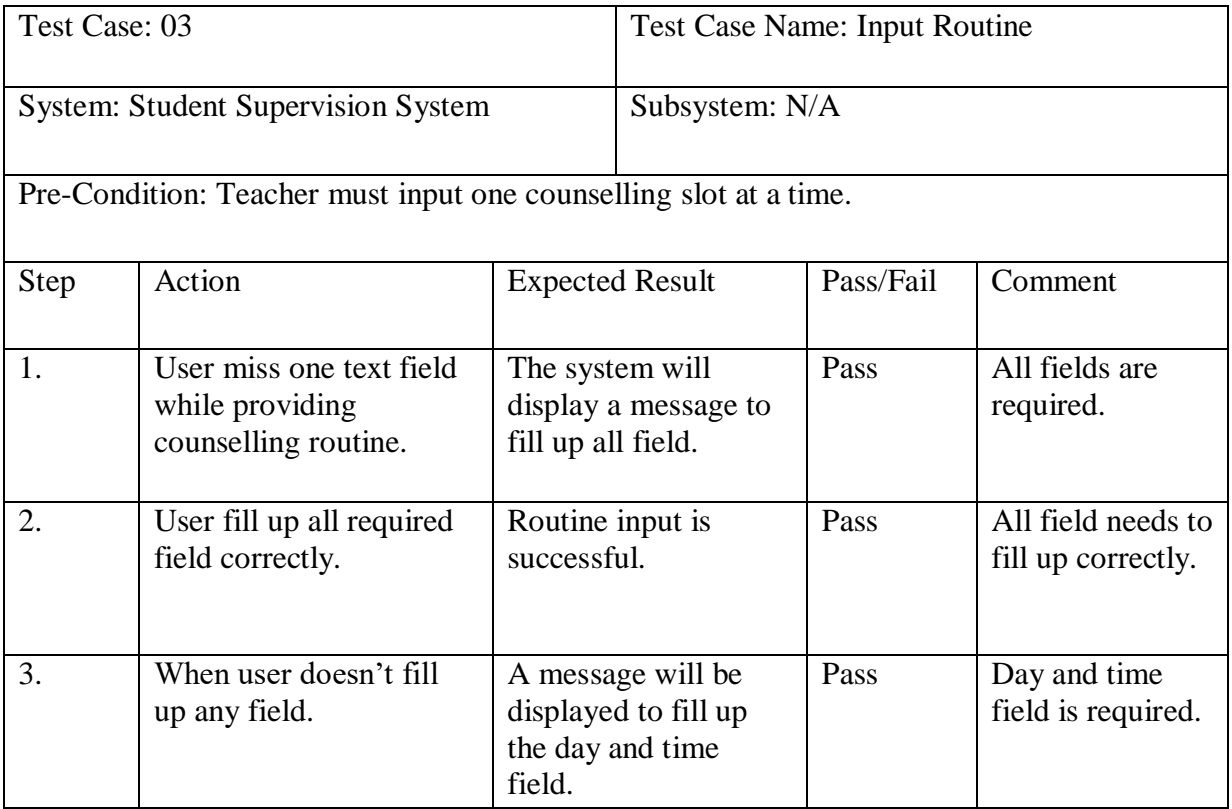

Table 5.3.3: Test Case for Input Routine

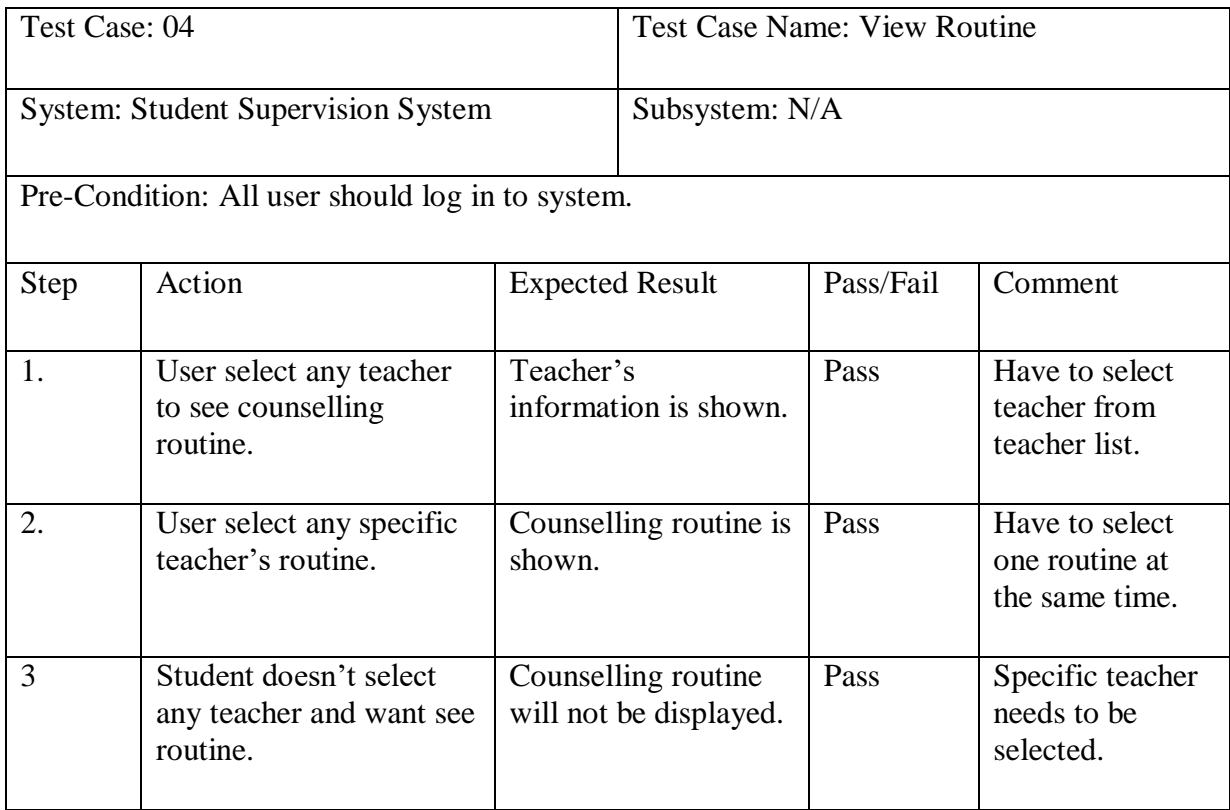

#### Table 5.3.4: Test Case for View Routine

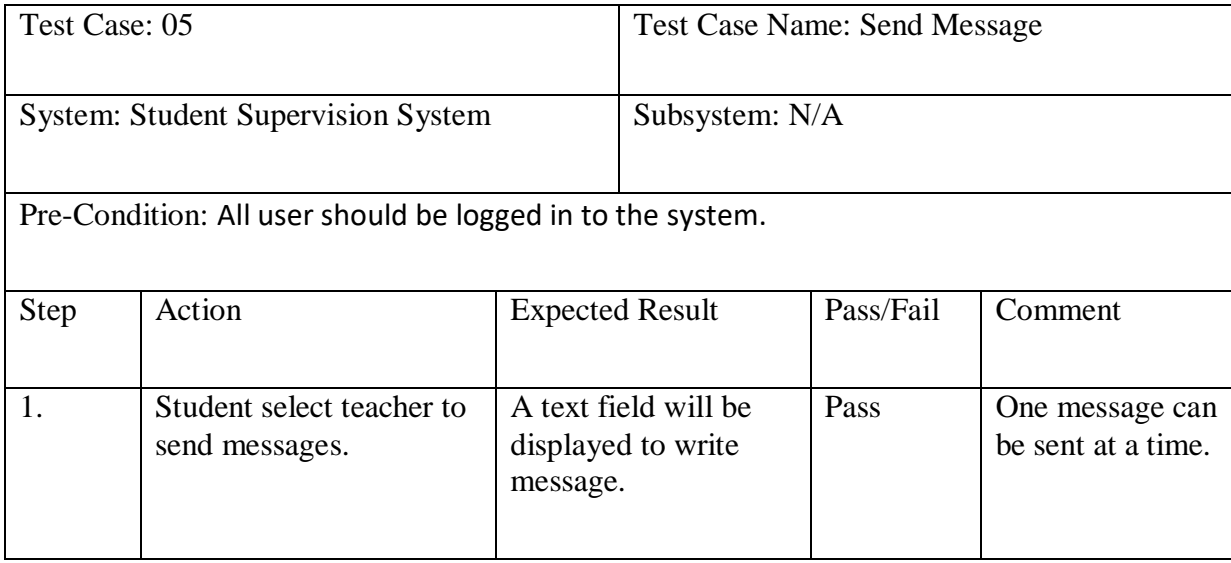

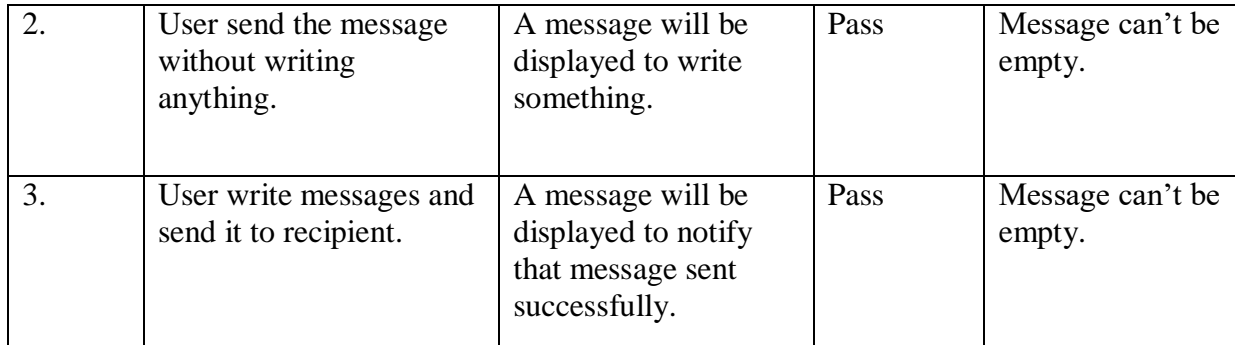

#### Table 5.3.5: Test Case for Send Message

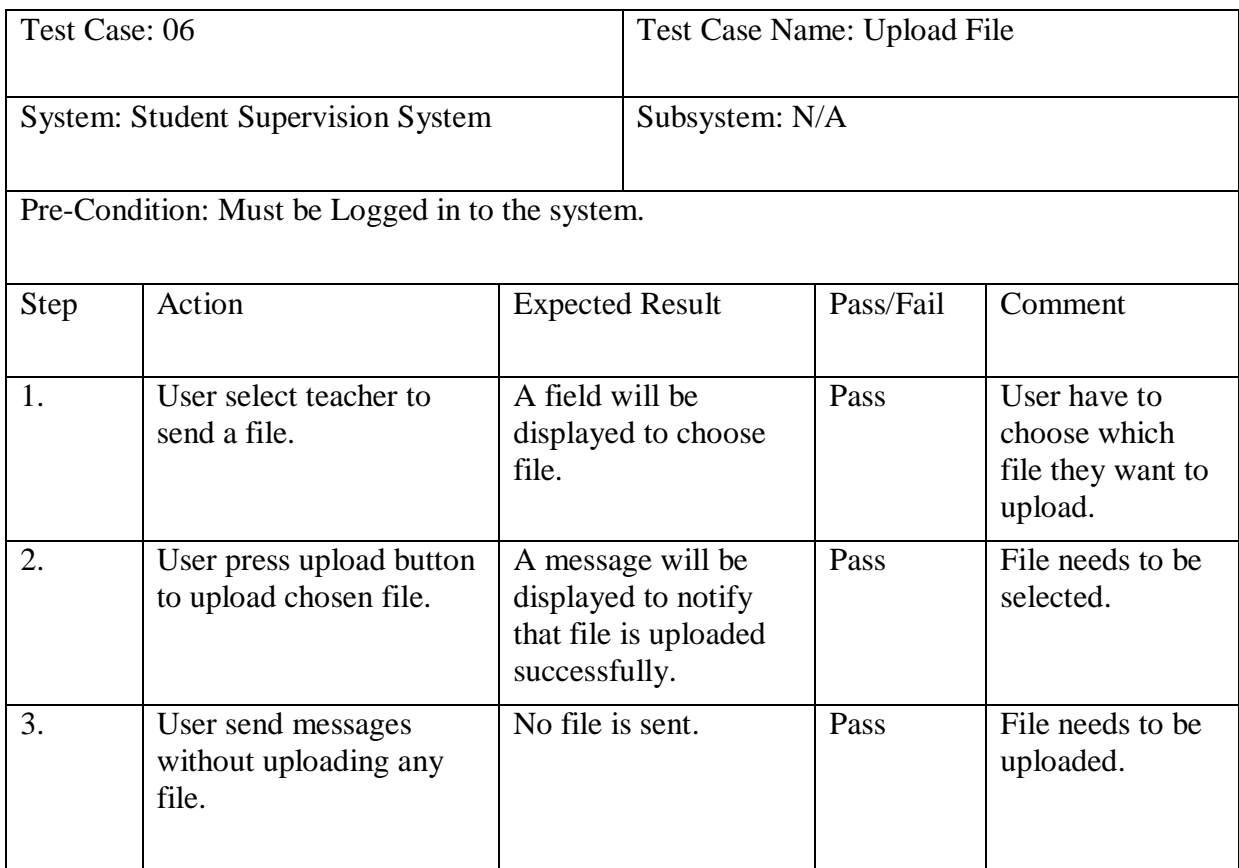

Table 5.3.6: Test Case for Upload File

# **CHAPTER 06**

#### **6. User Manual**

# <span id="page-43-2"></span><span id="page-43-1"></span><span id="page-43-0"></span>**6.1 User Manual (User Type: Admin)**

This the view of Admin Panel. Admin can monitor the whole system from here.

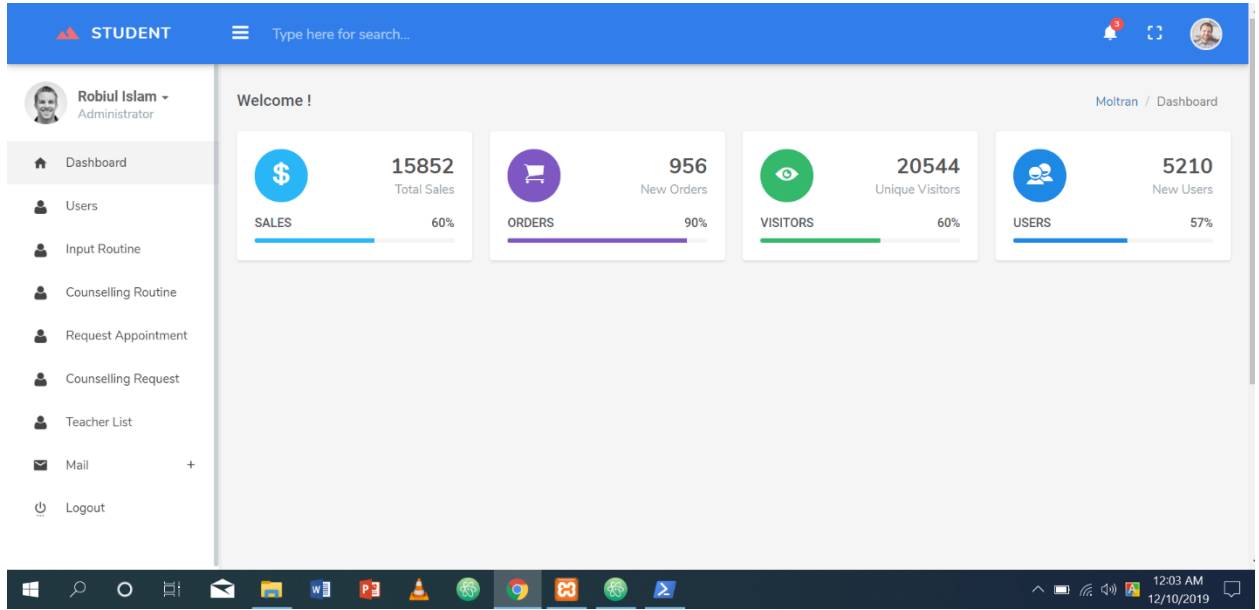

This is Login Page. Here admin will provide email id and password to login to the system.

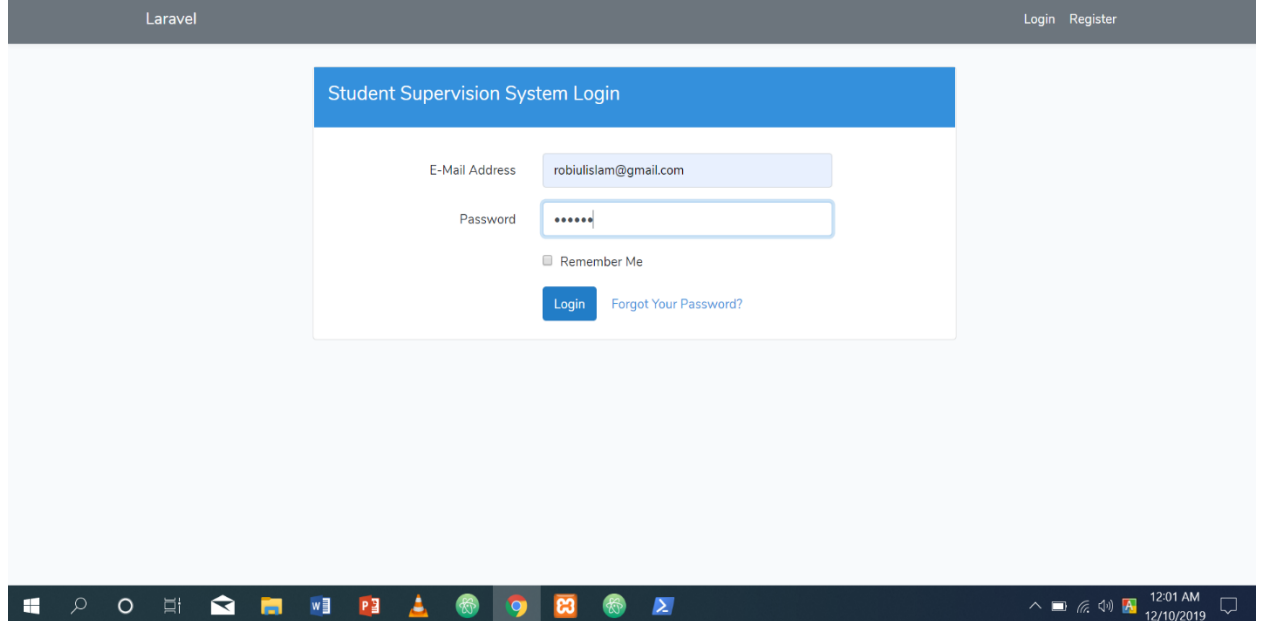

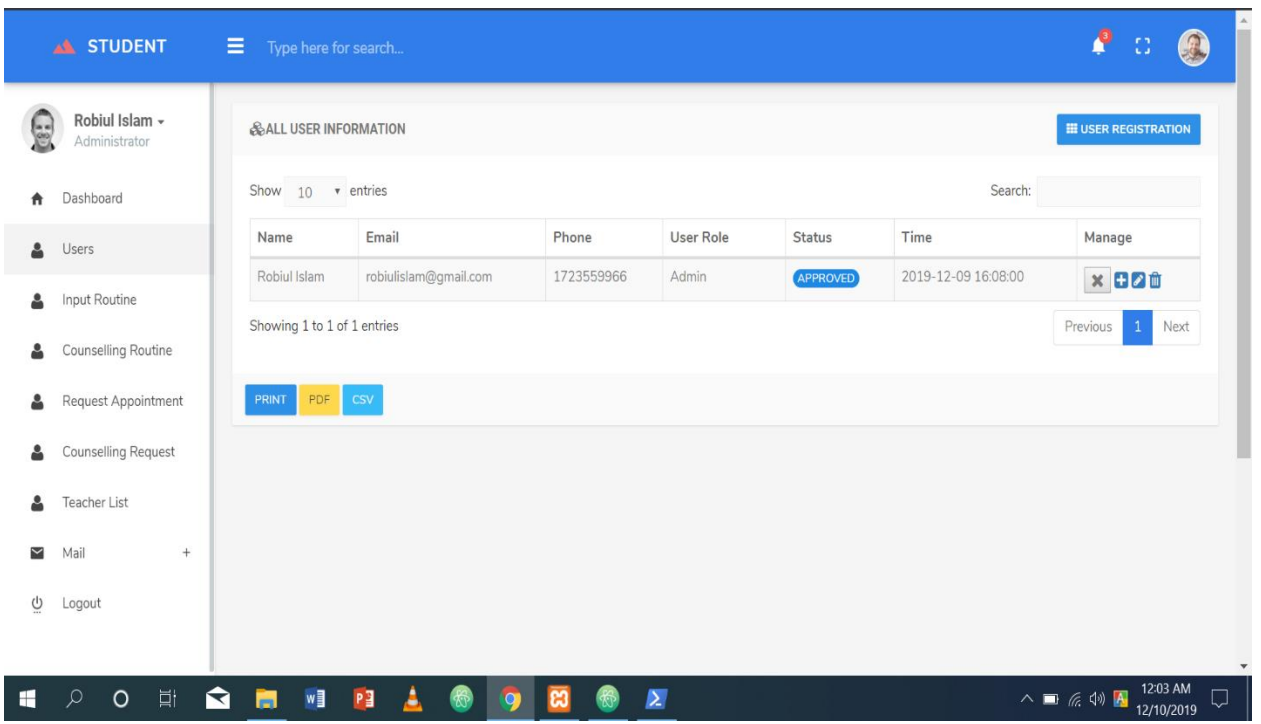

When new user register to the system, admin can approve or reject registration from here.

Admin can view any teacher's counselling routine.

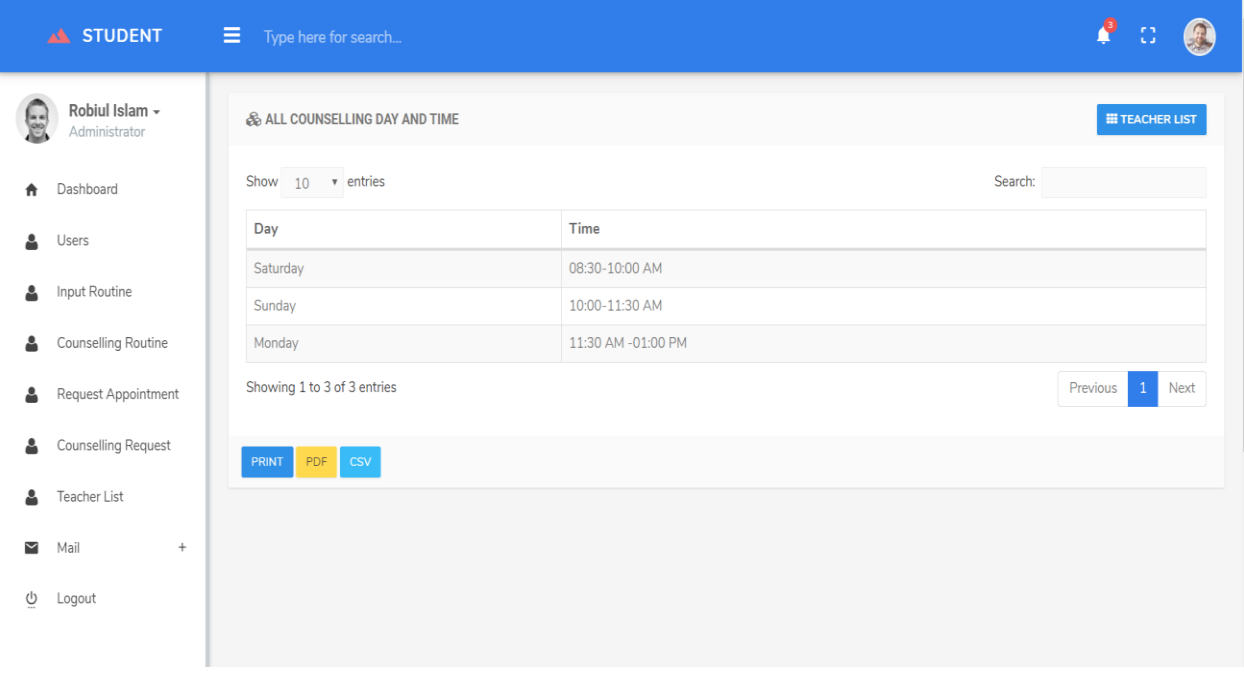

# <span id="page-45-0"></span>**6.2 User Manual (User Type: Teacher)**

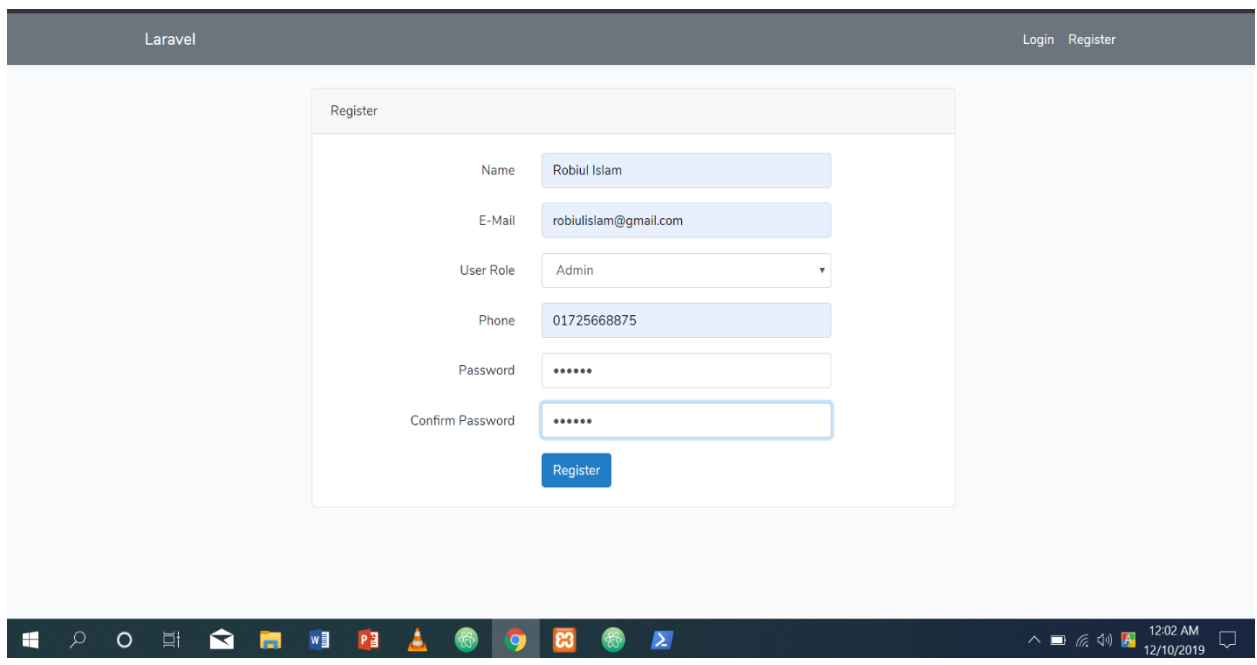

Techer have to register to the system by clicking register button from this page.

Teacher will login to the system from this page.

![](_page_45_Picture_23.jpeg)

![](_page_46_Picture_18.jpeg)

Teacher can see all the pending counselling request in this page and can accept or deny request.

In this page teacher will input his/her counselling routine.

![](_page_46_Picture_19.jpeg)

# <span id="page-47-0"></span>**6.3 User Manual (User Type: Student)**

This is the home page of the system. In this page user will find login and registration button.

![](_page_47_Picture_2.jpeg)

New user will register to the system from this page.

![](_page_47_Picture_23.jpeg)

Login page from where students will login to the system.

![](_page_48_Picture_17.jpeg)

From this page students will select specific teacher name to view counselling routine.

![](_page_48_Picture_18.jpeg)

![](_page_49_Picture_18.jpeg)

In this page student can view teacher's counselling routine and can request for appointment.

To send counselling request students have to fill this form in this page.

![](_page_49_Picture_19.jpeg)

#### **CHAPTER 07**

#### **7. Project Summary**

#### <span id="page-50-2"></span><span id="page-50-1"></span><span id="page-50-0"></span>**7.1 GitHub Link**

Link: https://github.com/robiulislam5567

#### <span id="page-50-3"></span>**7.2 Critical Evaluation**

Technology is improving day by day. We have limitations to keep up with everything each day. New technologies can be implemented to make this system (Student Supervision System) better. Though no approach is spare to make this system flawless there has some limitations in this system.

#### <span id="page-50-4"></span>**7.3 Obstacles and Achievements**

Due to the advancement and regular upgradation it's very difficult to work with new technology. This project is running on localhost in feature. The system will help students to view teacher's counselling hours in the easiest way. They will also be able to make appointment via online.

#### <span id="page-50-5"></span>**7.4 Future Scope**

Online Supervision System will be used to assign counseling time to desired students who seek for an appointment with a specific teacher via online. They can also communicate each other and share file. Thus the Online Supervision System will make easier the student counseling process. The system will make student counselling process much easier and convenient. To increase the efficiency of this system can be added.

### **CONCLUSION**

<span id="page-51-0"></span>Although the system "Student Supervision System" is developed without lacking of efforts to make the student counselling easier there is some limitations exists in the system. I have tried by best eliminate those limitations. This system is currently running on localhost. In future the system will be taken on web. This project is grown distinctly for Daffodil Internationals University.

# **APPENDIX**

<span id="page-52-0"></span>This report may include any supporting material, which is not essential for the main body of the report.

These could be-

- 1. Detail user requirements
- 2. Tables
- 3. Diagrams
- 4. Project literature review
- 5. Test plan and results
- 6. User Manual

#### **REFERENCES**

<span id="page-53-0"></span>[1]. Entity Relationship Diagram [Access on 18 October 2019 10.45 am]

<https://erdplus.com/#/diagrams>

[2]. Use Case Diagram, Activity Diagram, Class Diagram, Sequence Diagram [Access on 21 September 11.45 pm]

<https://online.visual-paradigm.com/app/diagrams/>

[3]. Literature review [Access on 11 August 2019 01.11am]

<https://zapier.com/learn/forms-surveys/design-analyze-survey/>

[4].Book: Developing software with UML Author: Bernd Oestereich [Second Edition], Chapter 5, Section 5.3 Use Case Diagrams, Page. 161

[5].Book: Developing software with UML Author: Bernd Oestereich [Second Edition], Chapter 5, Section 5.3 Class Diagrams (Relational Elements), Page. 219